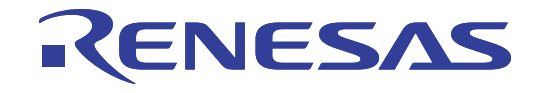

# E8aエミュレータ ユーザーズマニュアル別冊(接続時の注意事項)

対象デバイス M16Cファミリ / M16C/60シリーズ M16C/6S1グループ

本資料に記載の全ての情報は本資料発行時点のものであり、ルネサス エレクトロニクスは、 予告なしに、本資料に記載した製品または仕様を変更することがあります。 ルネサス エレクトロニクスのホームページなどにより公開される最新情報をご確認ください。

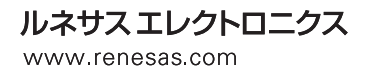

Rev.1.02 2012.04

#### ご注意書き

- 1. 本資料に記載されている内容は本資料発行時点のものであり、予告なく変更することがあります。当社製品 のご購入およびご使用にあたりましては、事前に当社営業窓口で最新の情報をご確認いただきますとともに、 当社ホームページなどを通じて公開される情報に常にご注意ください。
- 2. 本資料に記載された当社製品および技術情報の使用に関連し発生した第三者の特許権、著作権その他の知的 財産権の侵害等に関し、当社は、一切その責任を負いません。当社は、本資料に基づき当社または第三者の 特許権、著作権その他の知的財産権を何ら許諾するものではありません。
- 3. 当社製品を改造、改変、複製等しないでください。
- 本資料に記載された回路、ソフトウェアおよびこれらに関連する情報は、半導体製品の動作例、応用例を説 4. 明するものです。お客様の機器の設計において、回路、ソフトウェアおよびこれらに関連する情報を使用す る場合には、お客様の責任において行ってください。これらの使用に起因しお客様または第三者に生じた損 害に関し、当社は、一切その責任を負いません。
- 5. 輸出に際しては、「外国為替及び外国貿易法」その他輸出関連法令を導守し、かかる法令の定めるところに より必要な手続を行ってください。本資料に記載されている当社製品および技術を大量破壊兵器の開発等の 目的、軍事利用の目的その他軍事用途の目的で使用しないでください。また、当社製品および技術を国内外 の法令および規則により製造・使用・販売を禁止されている機器に使用することができません。
- 本資料に記載されている情報は、正確を期すため慎重に作成したものですが、誤りがないことを保証するも 6. のではありません。万一、本資料に記載されている情報の誤りに起因する損害がお客様に生じた場合におい ても、当社は、一切その責任を負いません。
- 7. 当社は、当社製品の品質水準を「標準水準」、「高品質水準」および「特定水準」に分類しております。また、 各品質水準は、以下に示す用途に製品が使われることを意図しておりますので、当社製品の品質水準をご確 認ください。お客様は、当社の文書による事前の承諾を得ることなく、「特定水準」に分類された用途に当 社製品を使用することができません。また、お客様は、当社の文書による事前の承諾を得ることなく、意図 されていない用途に当社製品を使用することができません。当社の文書による事前の承諾を得ることなく、 「特定水準」に分類された用途または意図されていない用途に当社製品を使用したことによりお客様または 第三者に生じた損害等に関し、当社は、一切その責任を負いません。なお、当社製品のデータ・シート、デ ータ・ブック等の資料で特に品質水準の表示がない場合は、標準水準製品であることを表します。
	- コンピュータ、OA 機器、通信機器、計測機器、AV 機器、家電、工作機械、パーソナル機器、 標準水準: 産業用ロボット
	- 高品質水準:輸送機器(自動車、電車、船舶等)、交通用信号機器、防災・防犯装置、各種安全装置、生命 維持を目的として設計されていない医療機器(厚生労働省定義の管理医療機器に相当)
	- 航空機器、航空宇宙機器、海底中継機器、原子力制御システム、生命維持のための医療機器(生 特定水進: 命維持装置、人体に埋め込み使用するもの、治療行為(患部切り出し等)を行うもの、その他 直接人命に影響を与えるもの) (厚生労働省定義の高度管理医療機器に相当) またはシステム 竺
- 本資料に記載された当社製品のご使用につき、特に、最大定格、動作電源電圧範囲、放熱特性、実装条件そ 8. の他諸条件につきましては、当社保証範囲内でご使用ください。当社保証範囲を超えて当社製品をご使用さ れた場合の故障および事故につきましては、当社は、一切その責任を負いません。
- 9. 当社は、当社製品の品質および信頼性の向上に努めておりますが、半導体製品はある確率で故障が発生した り、使用条件によっては誤動作したりする場合があります。また、当社製品は耐放射線設計については行っ ておりません。当社製品の故障または誤動作が生じた場合も、人身事故、火災事故、社会的損害などを生じ させないようお客様の責任において冗長設計、延焼対策設計、誤動作防止設計等の安全設計およびエージン グ処理等、機器またはシステムとしての出荷保証をお願いいたします。特に、マイコンソフトウェアは、単 独での検証は困難なため、お客様が製造された最終の機器・システムとしての安全検証をお願いいたします。
- 10. 当社製品の環境適合性等、詳細につきましては製品個別に必ず当社営業窓口までお問合せください。ご使用 に際しては、特定の物質の含有·使用を規制する RoHS 指令等、適用される環境関連法令を十分調査のうえ、 かかる法令に適合するようご使用ください。お客様がかかる法令を遵守しないことにより生じた損害に関し て、当社は、一切その責任を負いません。
- 11. 本資料の全部または一部を当社の文書による事前の承諾を得ることなく転載または複製することを固くお 断りいたします。
- 12. 本資料に関する詳細についてのお問い合わせその他お気付きの点等がございましたら当社営業窓口までご 照会ください。
- 注1. 本資料において使用されている「当社」とは、ルネサス エレクトロニクス株式会社およびルネサス エレ クトロニクス株式会社がその総株主の議決権の過半数を直接または間接に保有する会社をいいます。
- 注2. 本資料において使用されている「当社製品」とは、注1において定義された当社の開発、製造製品をいい ます。

## 目次

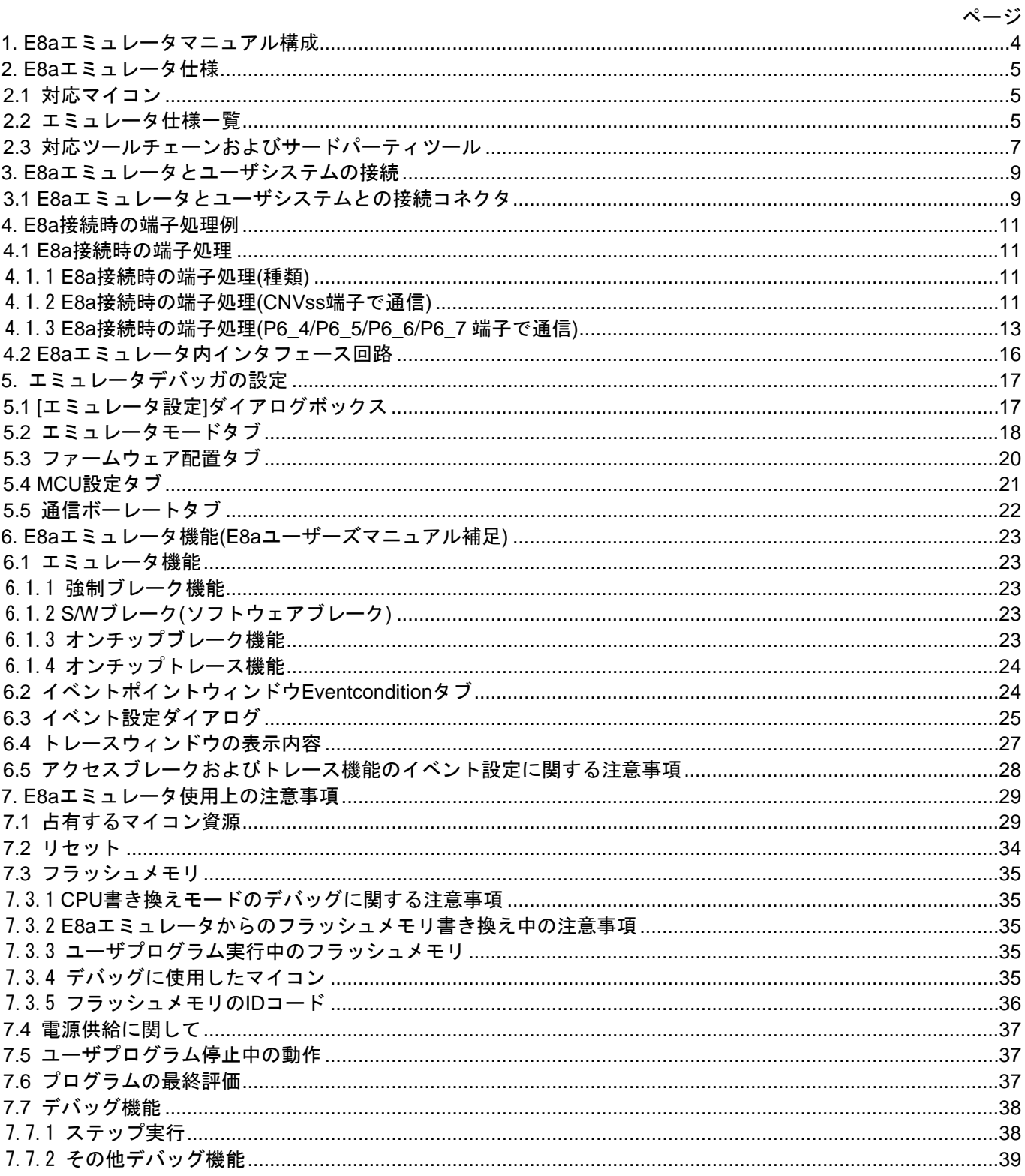

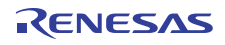

<span id="page-3-0"></span>1.E8aエミュレータマニュアル構成

E8aエミュレータのマニュアルは、E8aユーザーズマニュアルとE8aユーザーズマニュアル 別冊(本マニュアル)の2 部で構成されています。

E8aエミュレータご使用にあたり、両方のユーザーズマニュアルを必ずお読みになってください。

なお本書では、"L"アクティブの信号を表記するため信号名の末尾に"#"を付加しています(例:RESET#)。

(1)E8aエミュレータユーザーズマニュアル

E8aエミュレータユーザーズマニュアルには、ハードウェア仕様やエミュレータデバッガの操作方法が記載 されています。

- E8aエミュレータのハードウェア仕様
- E8aエミュレータとホストコンピュータおよびユーザシステムとの接続
- E8aエミュレータデバッガの操作方法
- E8aエミュレータデバッガの起動からデバッグ作業までのチュートリアル 等

(2)E8aエミュレータユーザーズマニュアル 別冊

E8aエミュレータユーザーズマニュアル 別冊には、マイコンに依存する内容や注意事項が記載されています。

- E8aエミュレータが使用するマイコンの資源
- ハードウェア設計時に必要なE8aエミュレータとの接続例やインタフェース回路
- E8aエミュレータ使用時の注意事項
- E8aエミュレータデバッガ起動時の設定 等
- 【留意事項】
	- z FDT(別売)の仕様および対応MCU等に関しては、弊社Webサイト(http://japan.renesas.com/tools)のフラッ シュ開発ツールキットページにてご確認ください。
	- FDTはフラッシュ開発ツールキット(Flash Development Toolkit)を示します。

商標

Microsoft, MS-DOS, Visual SourceSafe, Windows および Windows Vista は、米国 Microsoft Corporation の米国およびその他の国における登録商標または商標です。 その他すべての会社名および製品名は、各社の登録商標または商標です。

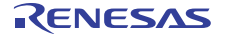

## <span id="page-4-0"></span>2.E8aエミュレータ仕様

2.1 対応マイコン

本マニュアルでの対応マイコンを[表2.1に](#page-4-0)示します。

#### 表2.1 対応マイコン一覧

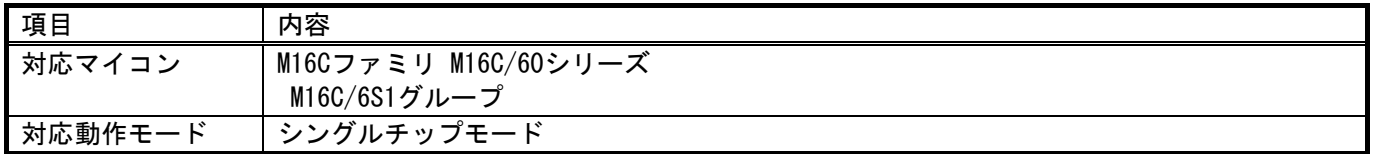

### 2.2 エミュレータ仕様一覧

[表2.2に](#page-4-0)M16C E8aエミュレータデバッガでのエミュレータ仕様[、表2.3](#page-5-0)にM16C E8aエミュレータデバッガの仕 様一覧を示します。

#### 表2.2 エミュレータ仕様

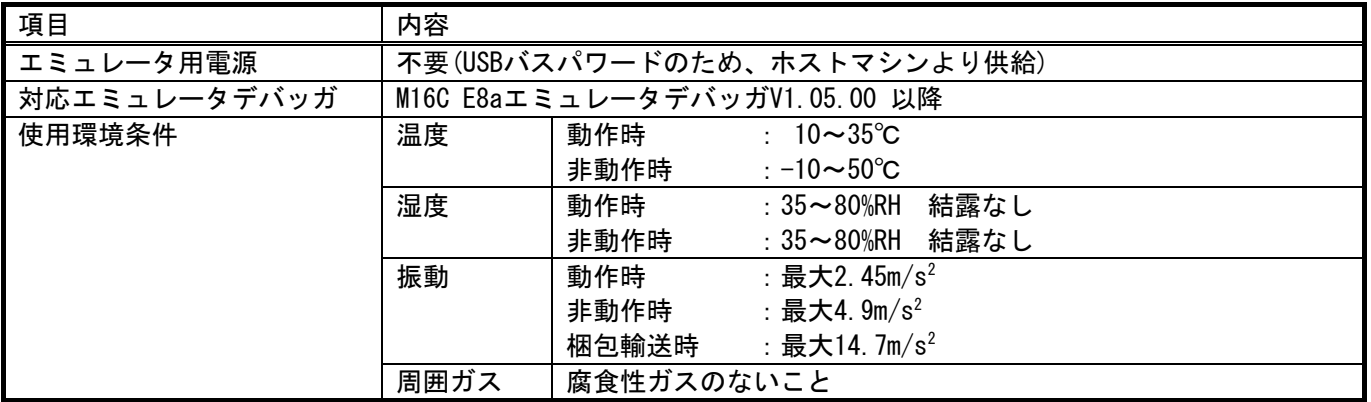

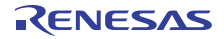

#### <span id="page-5-0"></span>表2.3 対応MCU使用時のE8aエミュレータ仕様一覧

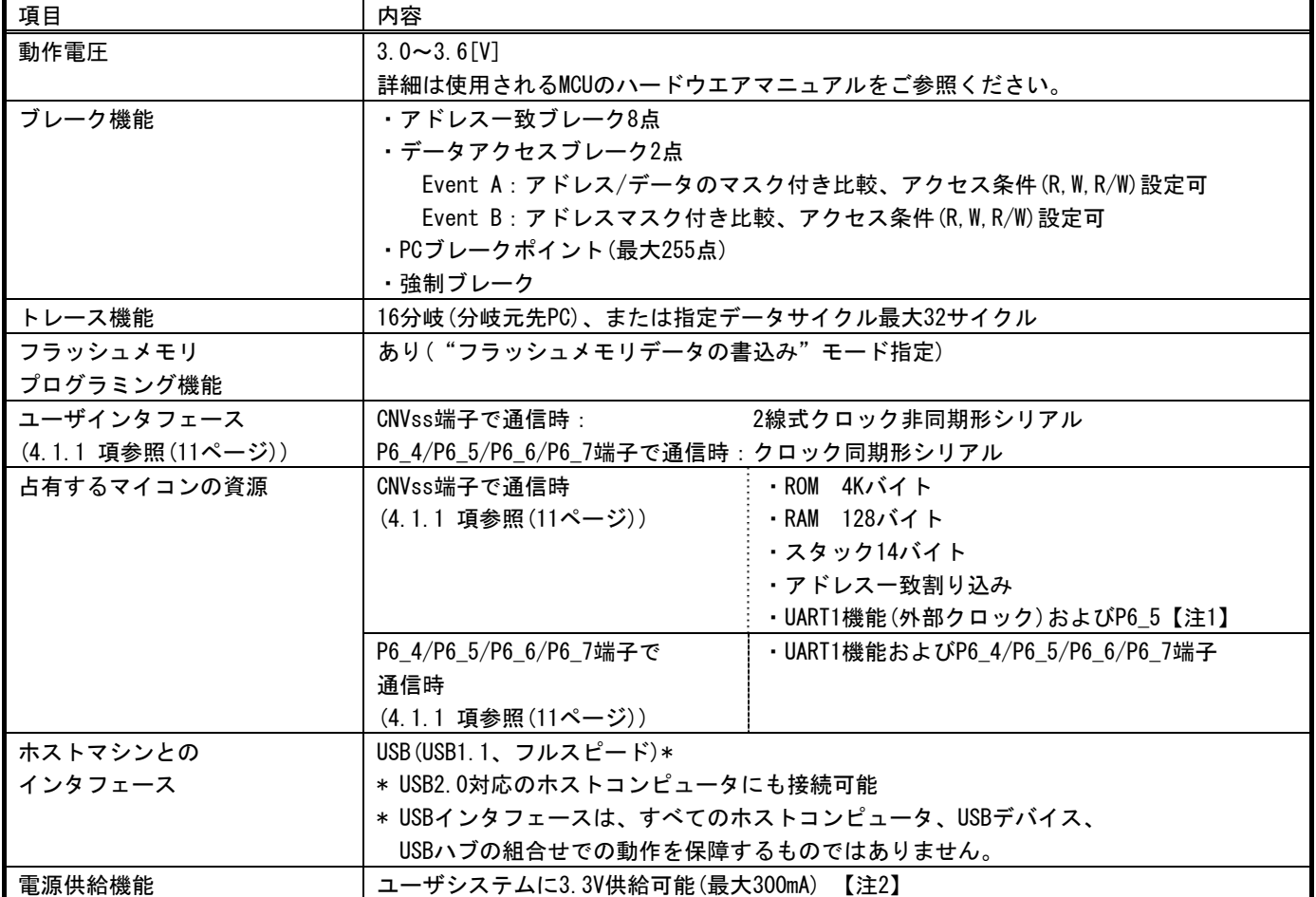

【注1】 UART1のCLK1端子を必要とする通信モードは使用できません。

【注2】 量産工程でのフラッシュ書き込み機として使用する場合は、エミュレータからの電源供給機能は使用せずにマイ コン仕様に合致した電源を別途ユーザシステムから供給してください。 なお、量産工程などでの書き込みを行う場合は、FDT を使用してください。 E8aエミュレータからの供給電圧はホストマシンのUSB電源性能に依存するため、精度の保証が出来ません。

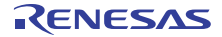

<span id="page-6-0"></span>2.3 対応ツールチェーンおよびサードパーティツール

[表2.4に](#page-6-0)示すツールチェーンおよびサードパーティツールで作成したモジュールのデバッグが可能です。

#### 表2.4 対応ツールチェーンとサードパーティツール

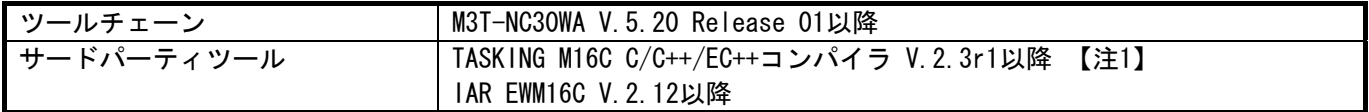

【注1】ELF/DWARF2フォーマットで作成したロードモジュールのデバッグに関する注意事項

 TASKING M16C C/C++/EC++コンパイラ V3.0r1を使用してELF/DWARF2フォーマットのロードモジュールを作成した 場合、ウォッチウィンドウで基底クラスのメンバ変数を表示する際に以下の注意事項があります。

<注意事項>

基底クラスを持つクラスオブジェクトを定義した場合、

- ケース1:クラスオブジェクトから基底クラスのメンバ変数を直接参照することができません(\*1)。 =>クラスオブジェクトからの間接参照により基底クラスのメンバ変数を参照してください(\*2)(\*3)。
- ケース2:PC値が派生クラスのメンバ関数内にある場合、基底クラスのメンバ変数を直接参照することが できません(\*4)。

=>thisポインタからの間接参照により基底クラスのメンバ変数を参照してください(\*5)(\*6)。

[図 2.1に](#page-7-0)記述例、[図 2.2に](#page-7-0)ウォッチウィンドウへの登録例を示します。

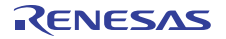

```
///////////////////////////////////////////////////////// 
   *.h 
        class BaseClass 
\left\{\begin{array}{ccc} \end{array}\right\} public: 
            int m_iBase; 
        public: 
            BaseClass() { 
                m_iBase = 0; 
             } 
             void BaseFunc(void); 
        }; 
        class DerivedClass : public BaseClass 
        { 
        public: 
            int m_iDerive; 
        public: 
            DerivedClass() { 
               m_iDerive = 0;
             } 
            void DerivedFunc(void); 
        }; 
   *.cpp 
      \overline{\mathsf{ma}} in ()
        { 
             class DerivedClass ClassObj; 
            ClassObj.DerivedFunc(); 
            return; 
        } 
        void BaseClass::BaseFunc(void) 
        { 
           m_iBase = 0x1234;
        } 
        void DerivedClass::DerivedFunc(void) 
        { 
 BaseFunc(); 
 m_iDerive = 0x1234; 
\overline{a} \overline{b}/////////////////////////////////////////////////////////
```
#### 図 2.1 記述例

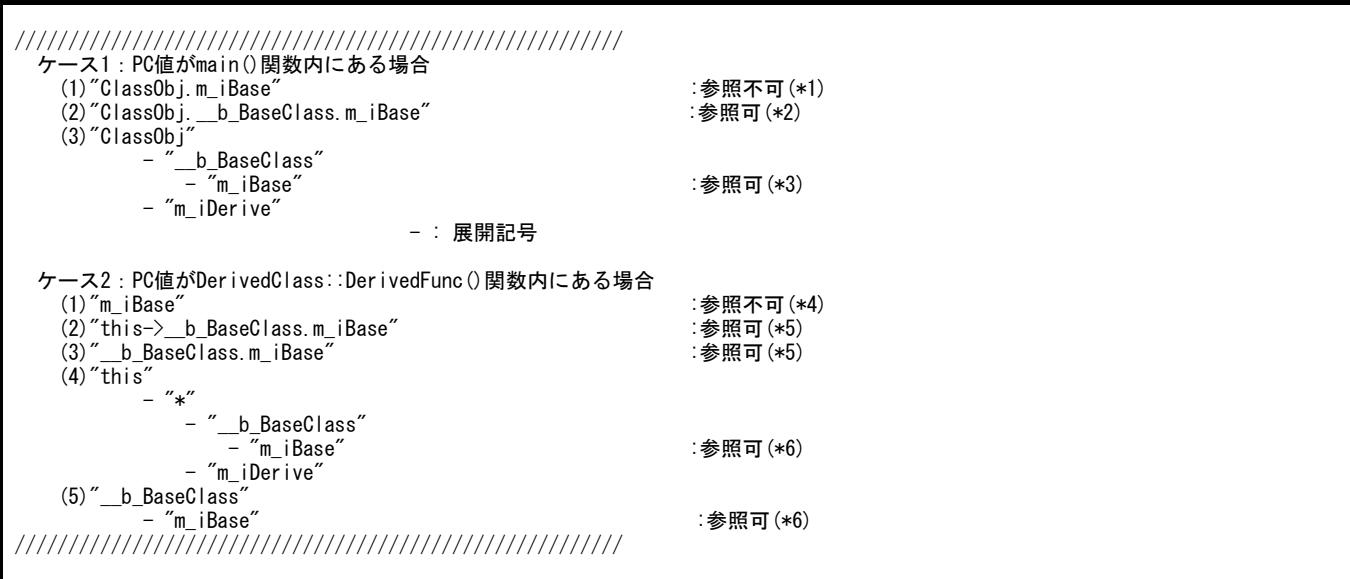

#### 図 2.2 ウォッチウィンドウへの登録例

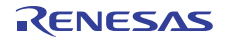

## <span id="page-8-0"></span>3.E8aエミュレータとユーザシステムの接続

3.1 E8aエミュレータとユーザシステムとの接続コネクタ

E8aエミュレータを接続するためには、ユーザシステム上にユーザインタフェースケーブル接続用のコネク タを実装する必要があります。

E8aエミュレータが推奨するE8a接続コネクタを[表3.1、](#page-8-0)E8a接続コネクタのピン配置を[図 3.2に](#page-9-0)示します。

ユーザシステム設計の際には、「[図 3.2 E8a接続コネクタのピン配置」](#page-9-0)および[4章](#page-10-0)「[E8a接続時の端子処理](#page-10-0) [例」](#page-10-0)を参考にしてください。

また、ユーザシステム設計の際には、E8aエミュレータユーザーズマニュアルおよび関連デバイスのハード ウェアマニュアルを必ずお読みになってください。

#### 表3.1 推奨コネクタ

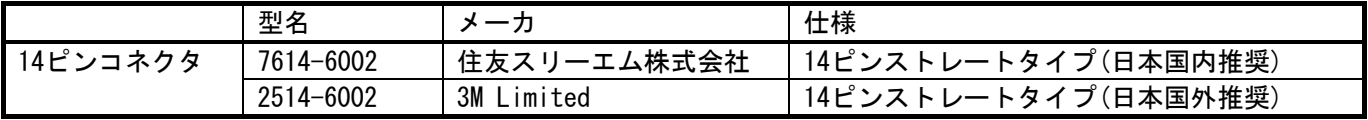

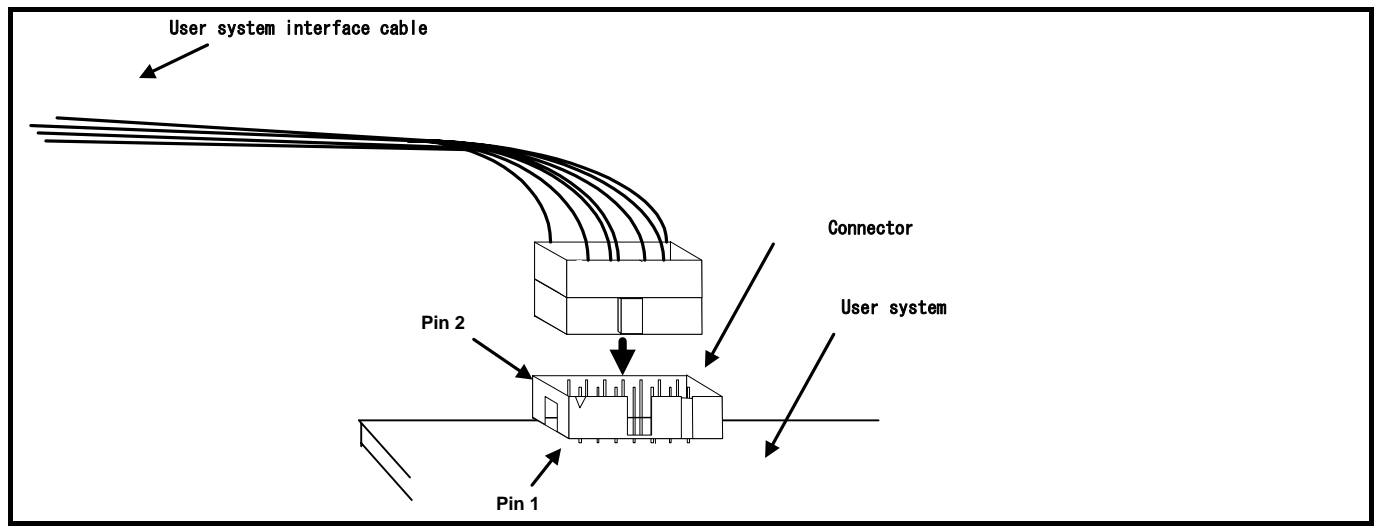

図 3.1 E8a接続コネクタ使用時のユーザインタフェースケーブル接続方法

#### 【留意事項】

- E8a接続コネクタの周囲3mm四方に他の部品を実装しないでください。
- E8aをプログラマとして使用するときも接続方法は同じです。
- E8a接続コネクタの2,6,10,12,14ピンはユーザシステム基板上でしっかりとGNDに接続してください。電気 的なGNDとして使用する他、E8aエミュレータがユーザシステムコネクタの接続を監視するためにも使用し ています。
- ユーザインタフェースケーブルをエミュレータ、ユーザシステムのコネクタから抜き差しする時は、必ず ケーブル先端のコネクタカバーをつかんで抜き差しを行ってください。コネクタカバーをつかまずにケー ブル部分をつかんで抜き差しを行うと、ケーブル断線の原因となります。

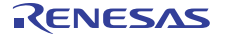

<span id="page-9-0"></span>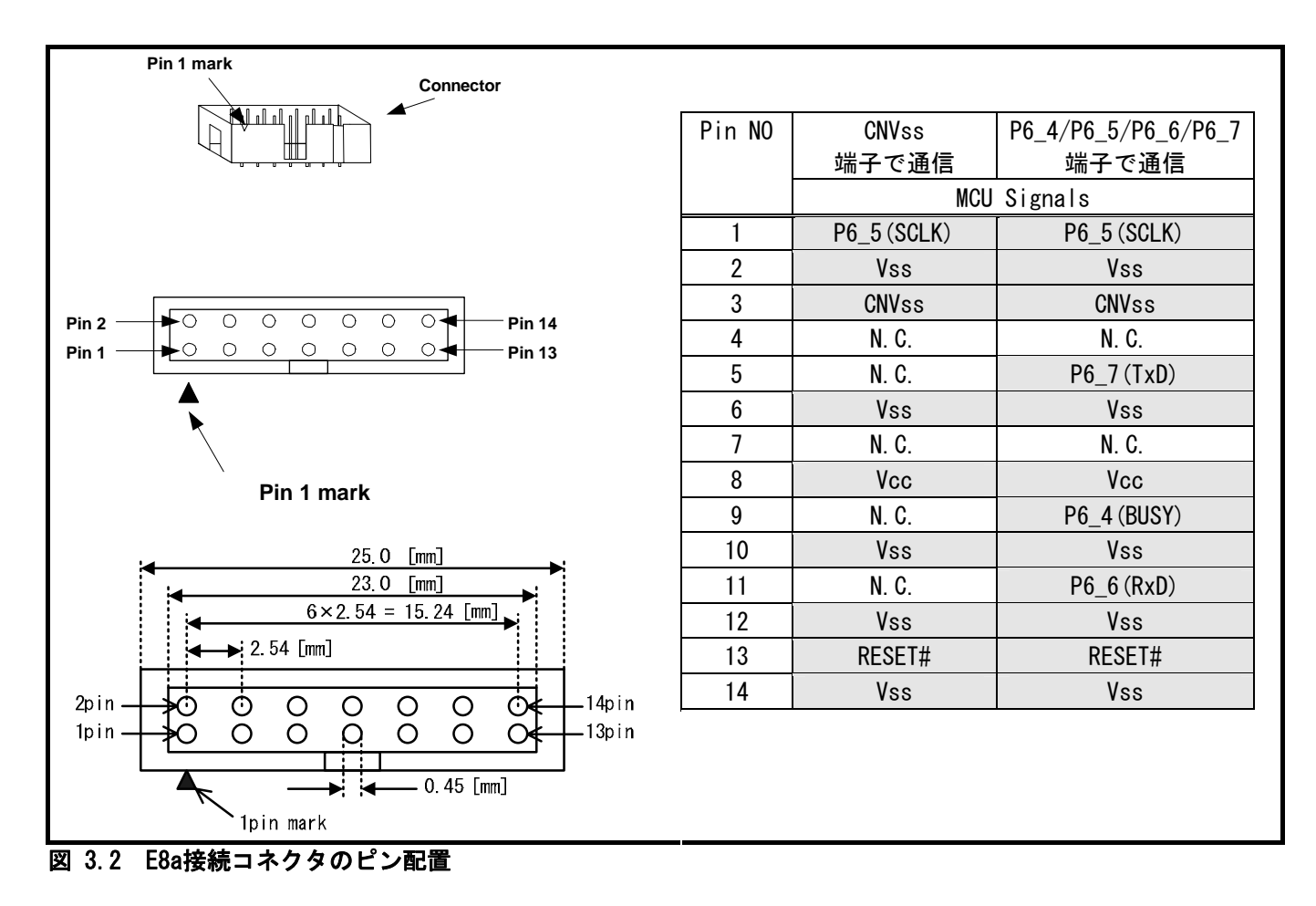

【留意事項】

- 14番ピンはE8aとユーザシステムの接続確認に使用されており、E8a内部では直接Vssに接続されていません。 Vssとしては14番ピンのほかに必ず2,6,10,12番ピンも接続してください。
- ユーザシステムコネクタのピン配置には注意してください。
- N.C. は何も接続しないでください。

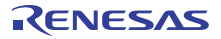

### <span id="page-10-0"></span>4.E8a接続時の端子処理例

- 4.1 E8a接続時の端子処理
- 4.1.1 E8a接続時の端子処理(種類) E8aとマイコンとの接続方法は、[表4.1に](#page-10-0)示す2種類の方式があります。

#### 表4.1 E8a接続時の接続方式種類

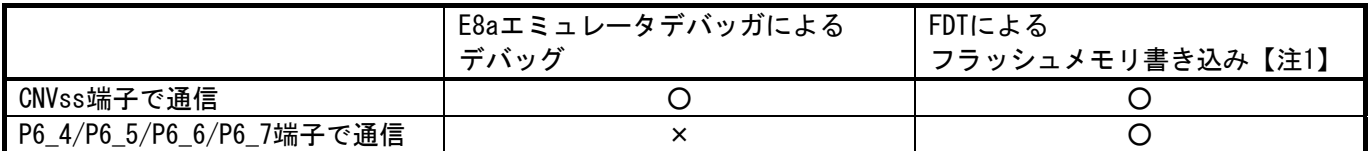

4.1.2 E8a接続時の端子処理(CNVss端子で通信) E8a接続時の端子処理例は下記の通りです。

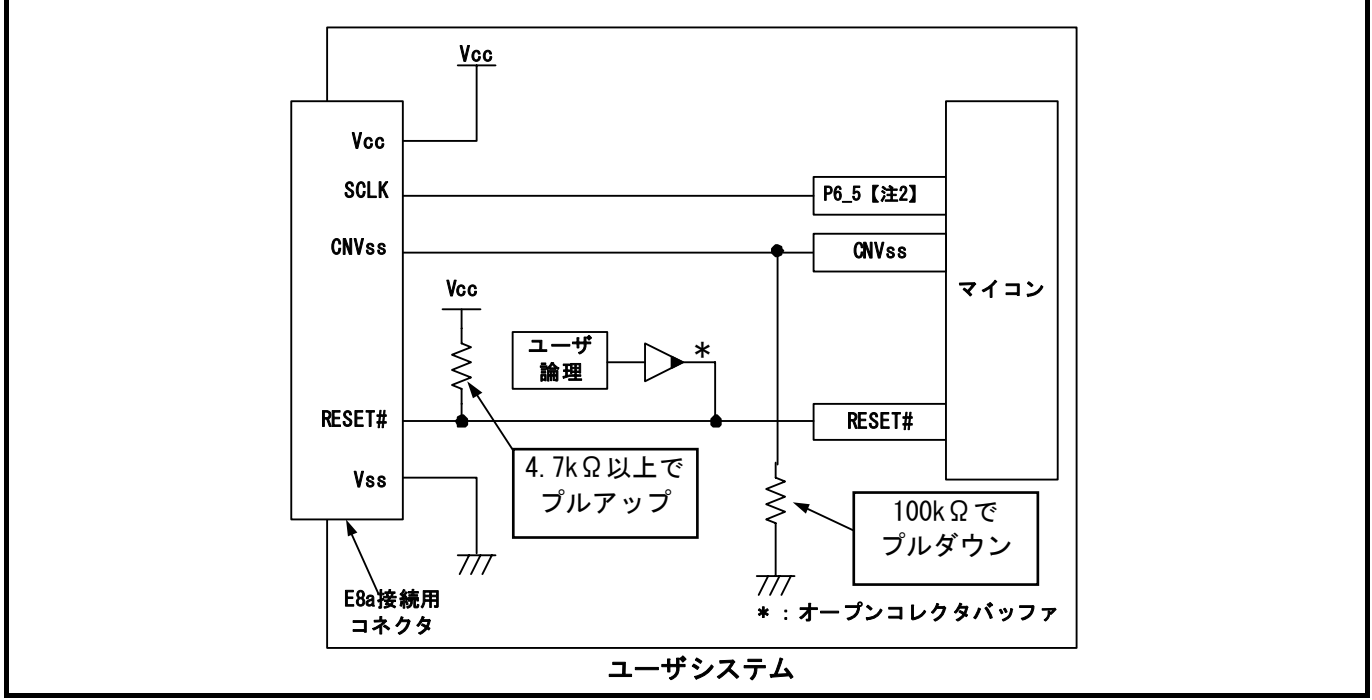

### 図 4.1 E8aの接続例

- 【注1】 対応可能なFDTのバージョンは、弊社Webサイト(http://japan.renesas.com/tools)のフラッシュ開発ツールキッ トページの「対象デバイス一覧」にてご確認ください。
- 【注2】 P6\_5(SCLK)はE8aエミュレータが占有して使用します。また、E8aエミュレータを外した後のマイコン端子状態を 考慮し、Vccでプルアップまたはプルダウンしてください。

 プルアップに連抵抗を使用する場合、他の端子によるノイズの影響を受ける可能性がありますのでCNVss端子の抵 抗は他端子の抵抗と分けてください。

エミュレータ接続コネクタとマイコン間のパターン長はできるだけ短く(推奨50mm以内)してください。また、基 板上でエミュレータ接続コネクタとマイコン間以外への信号線の引き回しは行わないでください。

E8aエミュレータを使用しない場合の端子処理については、関連するマイコンのハードウェアマニュアルを参照し てください。

RENESAS

(1)CNVss端子

CNVss端子は、E8aエミュレータがマイコン制御に使用します。 E8aエミュレータとマイコン端子をプルダウンした上でE8aエミュレータと接続してください。 本端子にはコンデンサ等を接続しないでください。

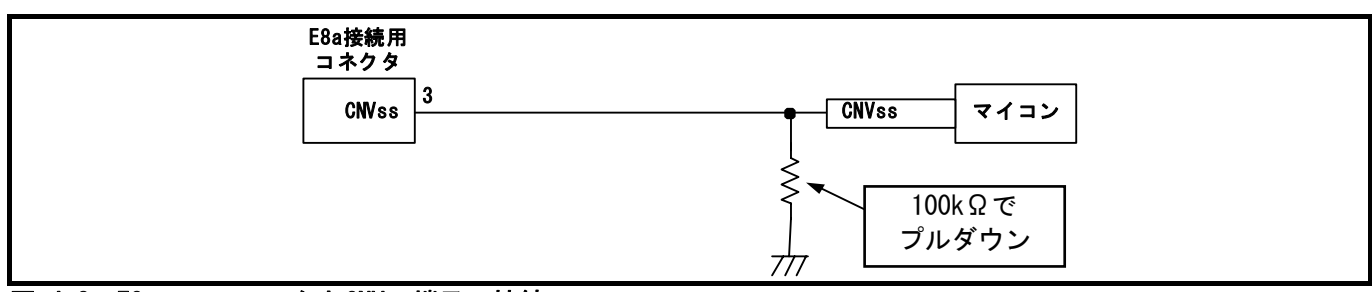

図 4.2 E8aエミュレータとCNVss端子の接続

(2)RESET#端子

RESET端子はE8aエミュレータが使用します。そのため、ユーザシステムのリセット回路はオープンコレクタ 出力またはCRによるリセット回路をご使用ください。プルアップ抵抗の推奨値は4.7kΩ以上です。

E8aエミュレータから"L"を出力することにより、マイコンをリセットしています。"H"を出力するタイプの リセットICでは、ユーザシステム上のリセット回路を"L"にすることができないため、正常にE8aエミュレータ を動作させることができません。

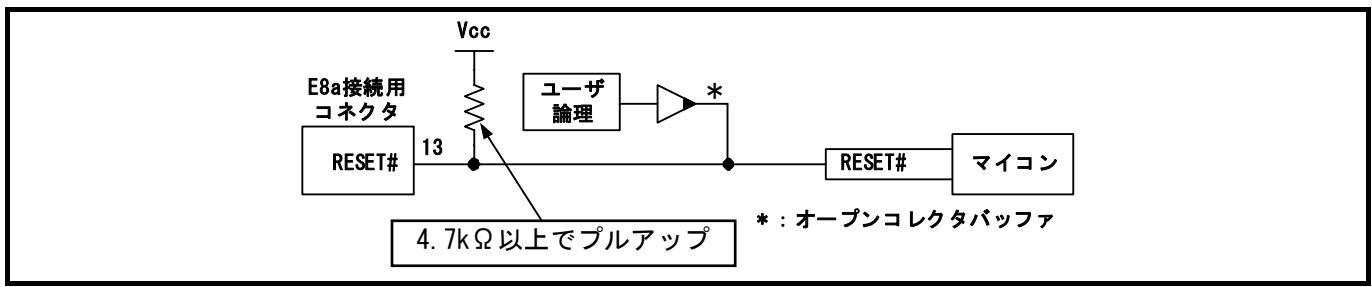

#### 図 4.3 リセット回路例

(3)その他端子

- VssはマイコンのVss端子に、VccはマイコンのVcc(Vcc1)端子に接続してください。
- Vcc(Vcc1, Vcc2)端子への入力可能電圧は、マイコンの保証範囲内です。
- NMI#割り込みを使用する場合は、NMI#端子に抵抗を介してVcc(Vcc1)端子に接続(プルアップ)してください。
- 14番ピンはE8aとユーザシステムの接続確認に使用されており、E8a内部では直接Vssに接続されていません。 Vssとしては14番ピンのほかに必ず2,6,10,12番ピンも接続してください。
- N.C.は何も接続しないでください。

$$
\overline{\triangle} \mathop{\mathbb{E}}\limits \mathop{\oplus}
$$

ーザシステムの雷源回路に関して:

電源供給をする時、ユーザシステムの電源回路がショートしていないか確認をしてください。

エミュレータ接続コネクタのピンの並びに問題がないかを確認した上で、E8aエミュレータを接続してください。誤

って接続した場合、ホストマシン、E8aエミュレータとユーザシステムの発煙発火の可能性があります。

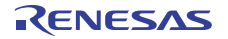

#### <span id="page-12-0"></span>4.1.3 E8a接続時の端子処理(P6\_4/P6\_5/P6\_6/P6\_7端子で通信) E8a接続時の端子処理例は下記の通りです。

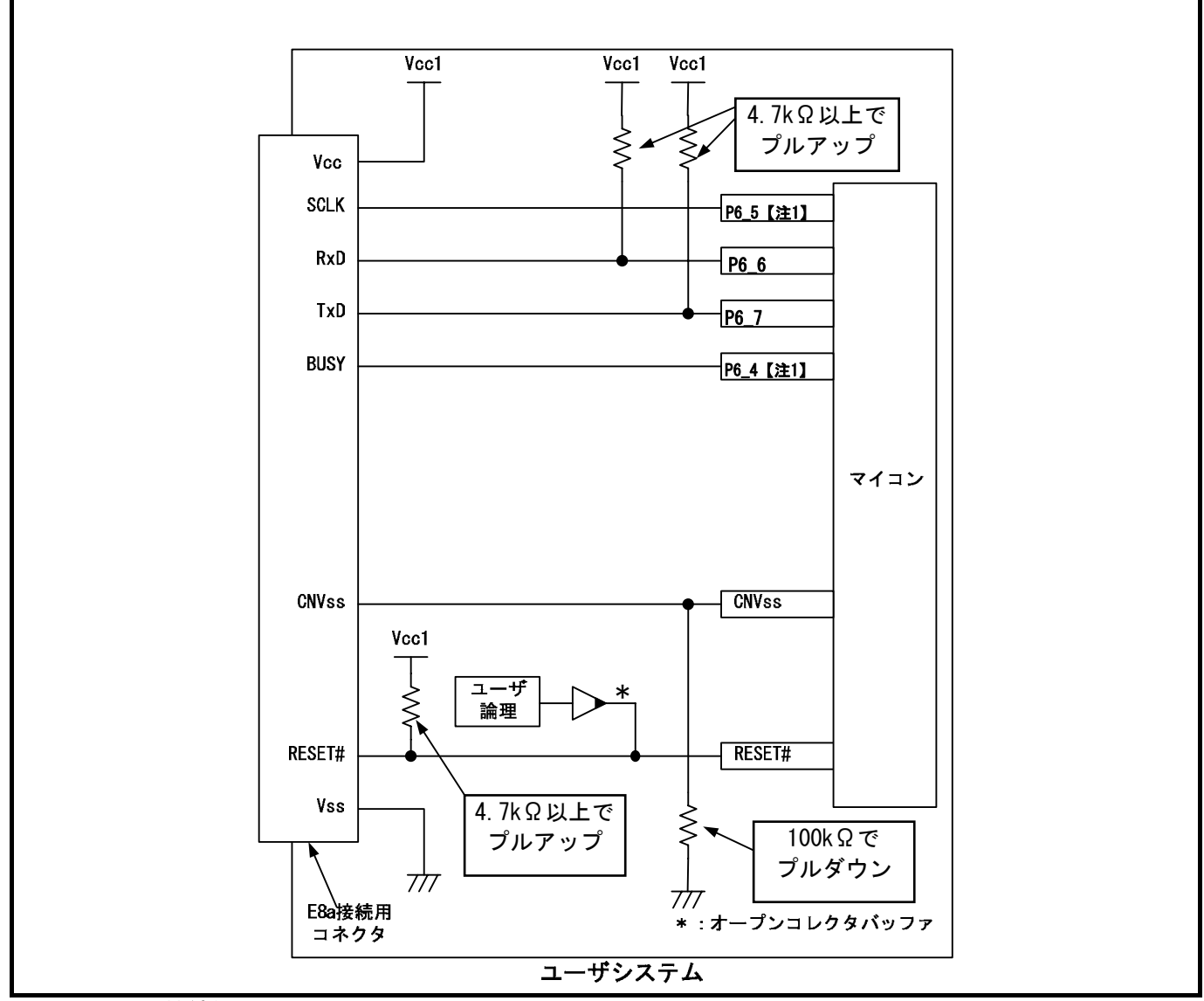

図 4.4 E8aの接続例

【注1】 P6\_4, P6\_5の端子処理については、「[\(1\)SCLK,RxD,TxD,BUSY端子」\(14](#page-13-0)ページ)を参照ください。

RENESAS

<span id="page-13-0"></span> $(1)$  SCLK, RxD, TxD, BUSY端子

P6\_4(BUSY),P6\_5(SCLK),P6\_6(RxD)およびP6\_7(TxD)は、E8aエミュレータが占有して使用します。 P6\_6およびP6\_7は、マイコン端子をVcc(Vcc1)でプルアップして、E8aエミュレータと接続してください。 P6\_4およびP6\_5は、E8aエミュレータを外した後のマイコン端子状態を考慮し、Vcc(Vcc1)でプルアップまた はプルダウンしてください。

E8aエミュレータ動作中にP6\_4はHiz状態になることがあります。そのため抵抗値に関しては、E8aエミュレ ータ内部抵抗([図 4.8 16ペ](#page-15-0)ージ参照)との分圧により、中間電位にならない値で端子処理をしてください。

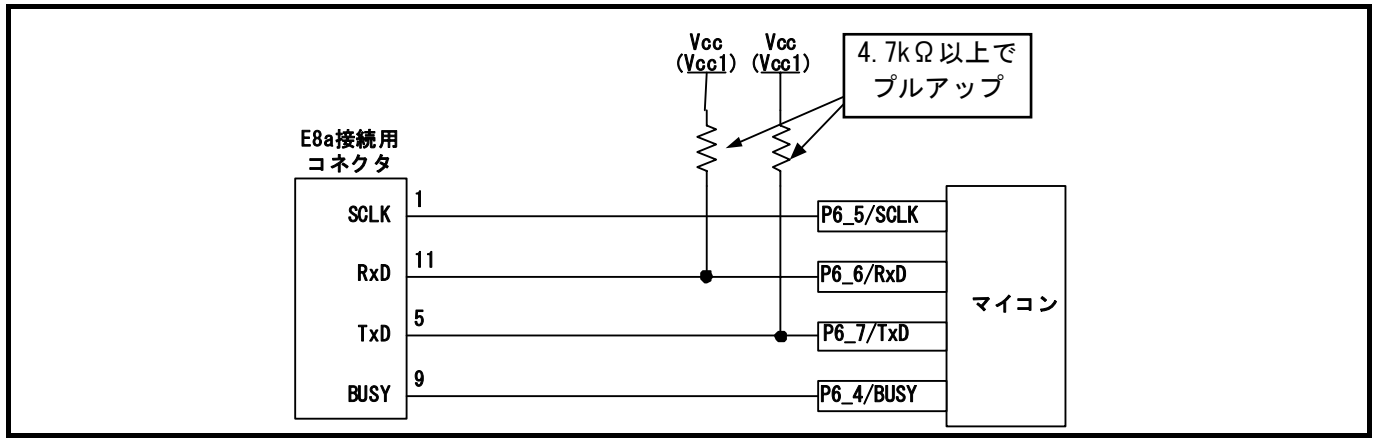

図 4.5 E8aエミュレータとSCLK,RxD,TxD,BUSY端子の接続

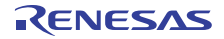

(2)CNVss端子

CNVss端子は、E8aエミュレータがマイコン制御に使用します。 E8aエミュレータとマイコン端子をプルダウンした上でE8aエミュレータと接続してください。 本端子にはコンデンサ等を接続しないでください。

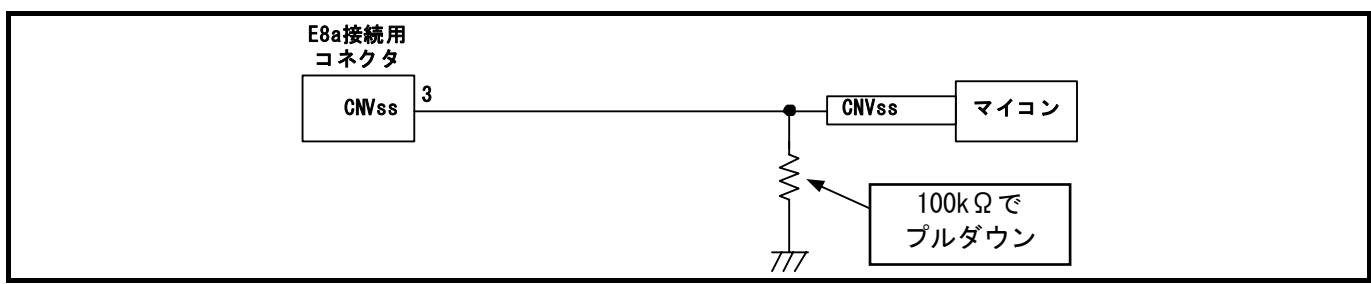

図 4.6 E8aエミュレータとCNVss端子の接続

(3)RESET#端子

RESET端子はE8aエミュレータが使用します。そのため、ユーザシステムのリセット回路はオープンコレクタ 出力またはCRによるリセット回路をご使用ください。プルアップ抵抗の推奨値は4.7kΩ以上です。

E8aエミュレータから"L"を出力することにより、マイコンをリセットしています。"H"を出力するタイプの リセットICでは、ユーザシステム上のリセット回路を"L"にすることができないため、正常にE8aエミュレータ を動作させることができません。

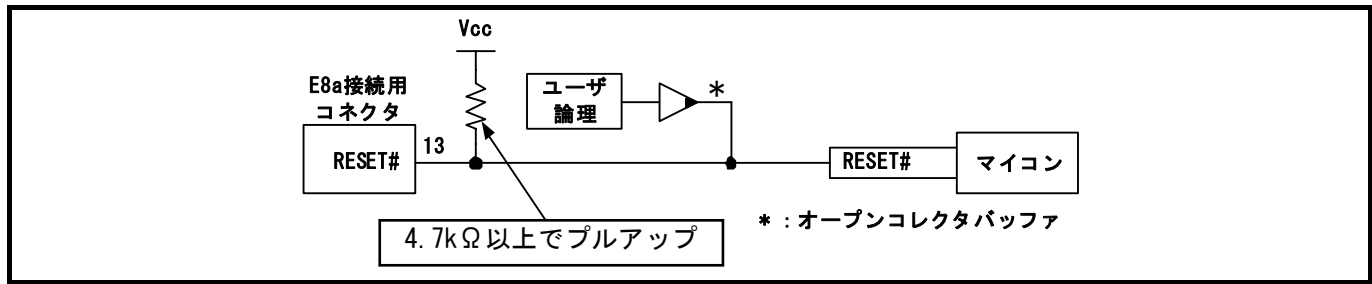

#### 図 4.7 リセット回路例

(4)その他端子

- VssはマイコンのVss端子に、VccはマイコンのVcc(Vcc1)端子に接続してください。
- Vcc(Vcc1,Vcc2)端子への入力可能電圧は、マイコンの保証範囲内です。
- NMI#割り込みを使用する場合は、NMI#端子に抵抗を介してVcc(Vcc1)端子に接続(プルアップ)してください。 ● 14番ピンはE8aとユーザシステムの接続確認に使用されており、E8a内部では直接Vssに接続されていません。
- Vssとしては14番ピンのほかに必ず2,6,10,12番ピンも接続してください。
- N.C.は何も接続しないでください。

$$
\triangle \mathop{\mathbf{\stackrel{\ast}{\mathbb{B}}}}\nolimits \mathop{\oplus}
$$

#### ユーザシステムの電源回路に関して:

電源供給をする時、ユーザシステムの電源回路がショートしていないか確認をしてください。

エミュレータ接続コネクタのピンの並びに問題がないかを確認した上で、E8aエミュレータを接続してください。誤 って接続した場合、ホストマシン、E8aエミュレータとユーザシステムの発煙発火の可能性があります。

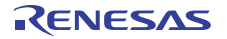

<span id="page-15-0"></span>4.2 E8aエミュレータ内インタフェース回路 [図 4.8に](#page-15-0)E8aエミュレータ内インタフェース回路を示します。プルアップ抵抗の値などを決定するときに参 考にしてください。

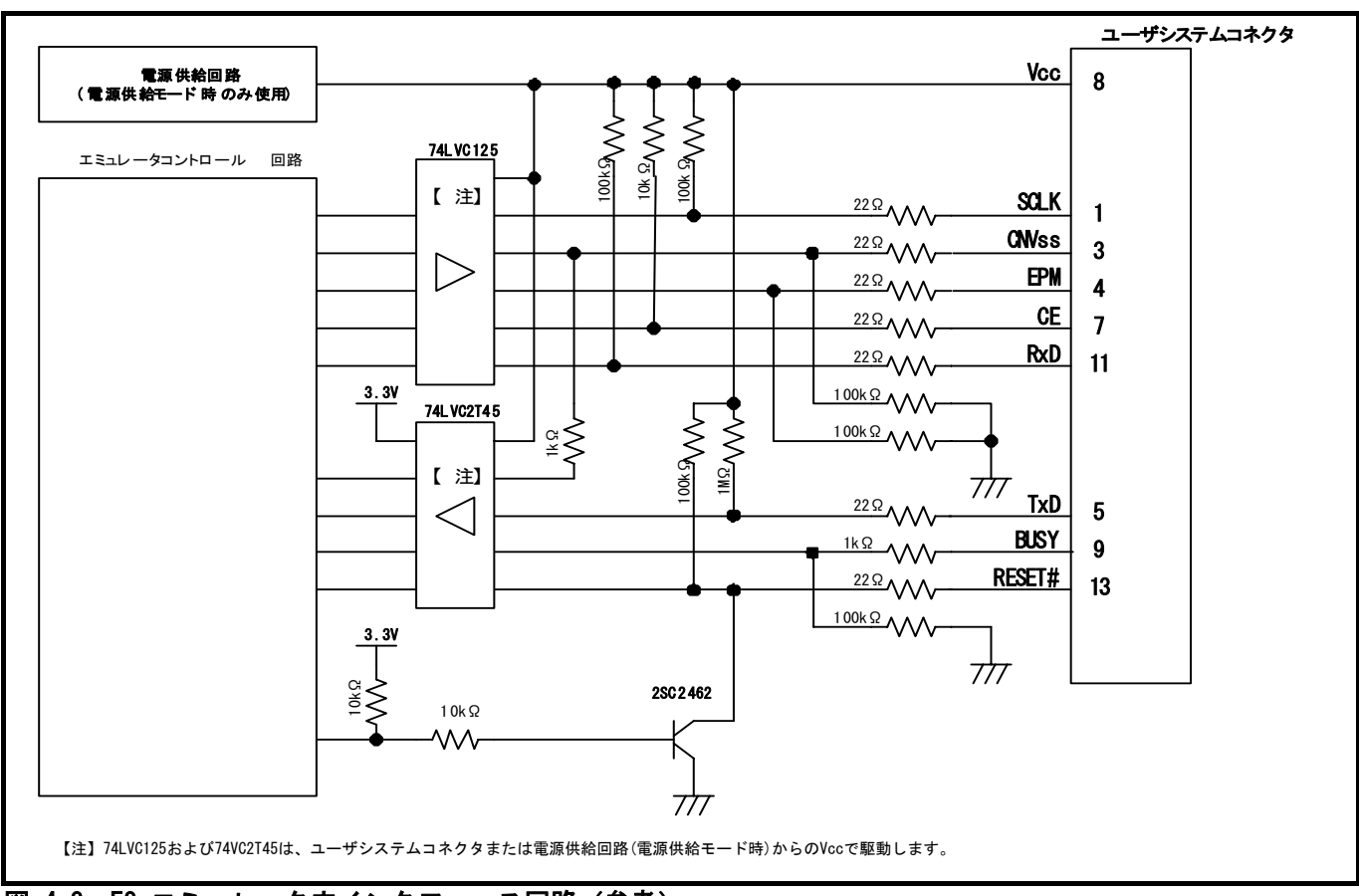

図 4.8 E8aエミュレータ内インタフェース回路(参考)

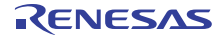

### <span id="page-16-0"></span>5.エミュレータデバッガの設定

5.1 [エミュレータ設定]ダイアログボックス

[ エミュレータ設定 ] ダイアログボックスは、デバッガ起動時に必要な項目を設定するためのダイアログ ボックスです。電源供給以外の設定は、次回起動時も有効です。

新規プロジェクトワークスペース作成後、初めてデバッガを起動する場合は、[ エミュレータ設定 ] ダイ アログボックスをウィザード形式で表示します。

なお、ここで設定した内容は、エミュレータ起動後に変更することができません。[ エミュレータ設定 ] ダイアログボックスでの設定内容を変更する場合、一度エミュレータの起動を解除し、再起動させる必要があ ります。

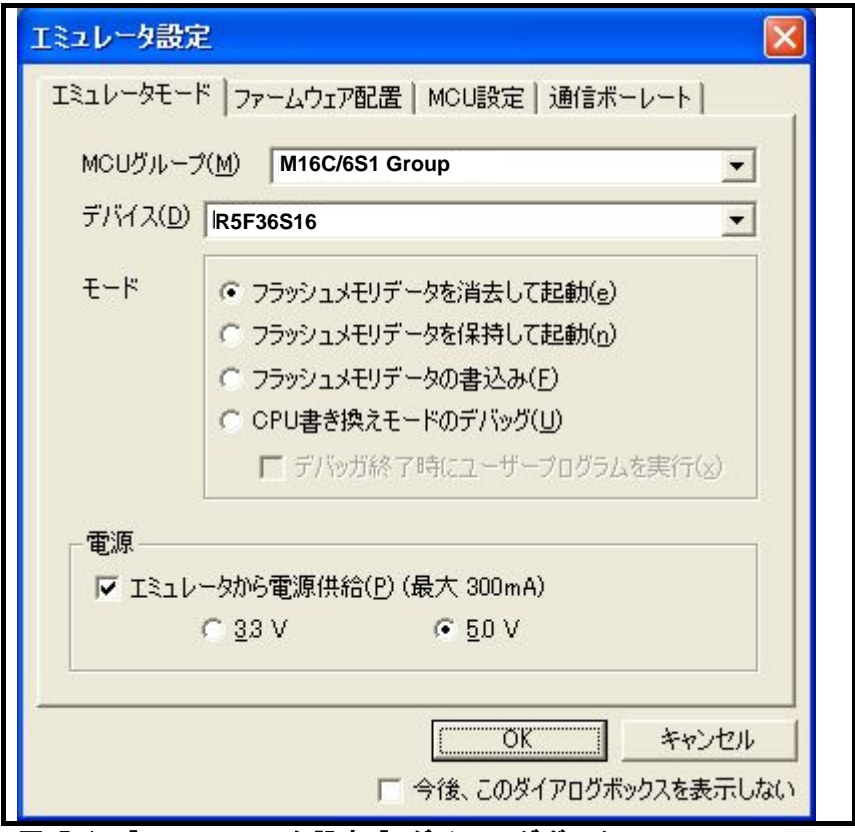

図 5.1 [ エミュレータ設定 ] ダイアログボックス

ダイアログボックス下部の[今後、このダイアログボックスを表示しない]チェックボックスをチェックする と、次回デバッガ起動時にこの[エミュレータ設定]ダイアログボックスをオープンしないようにすることがで きます。

[エミュレータ設定]ダイアログは、以下のいずれかの方法で再表示できます。

- デバッガ起動後、メニュー[基本設定]→[エミュレータ]→[エミュレータ設定(E)...]を選択する。
- Ctrlキーを押しながらデバッガを起動する。

なお、[今後、このダイアログボックスを表示しない]チェックボックスが選択されているときは、E8aから ユーザシステムへの電源供給は行いません。

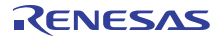

### <span id="page-17-0"></span>5.2 エミュレータモードタブ

エミュレータモードタブでは、デバイスの選択、モードの指定、電源供給の設定を行います。

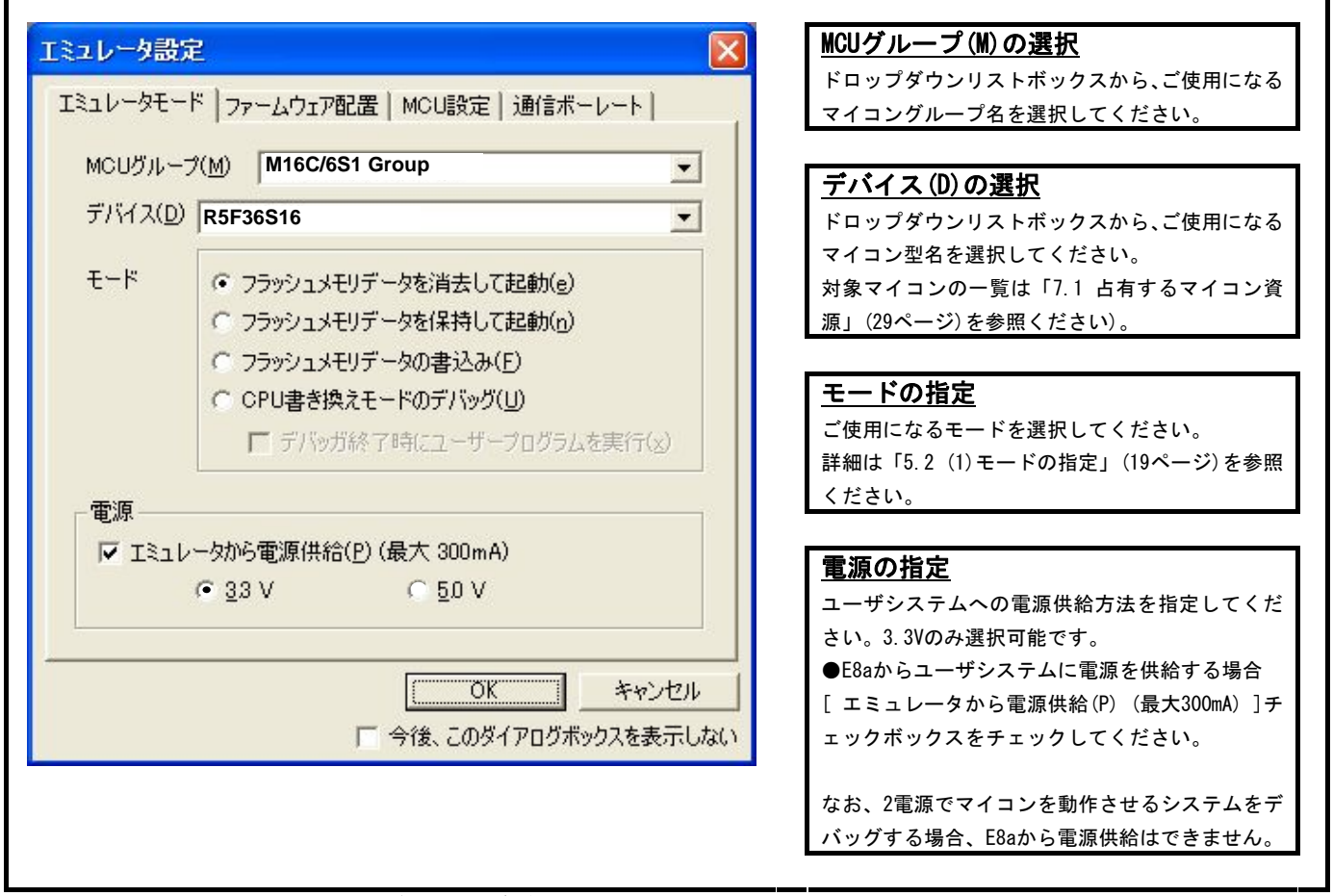

図 5.2 [ エミュレータ設定 ] ダイアログボックス

【注1】 選択したMCUの種類によっては選択可能な電源が1つの場合があります。 マイコンの動作電源電圧範囲は使用されるMCUのハードウェアマニュアルをご参照ください。

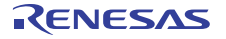

<span id="page-18-0"></span>(1)モードの指定

#### 表5.1 モードの指定

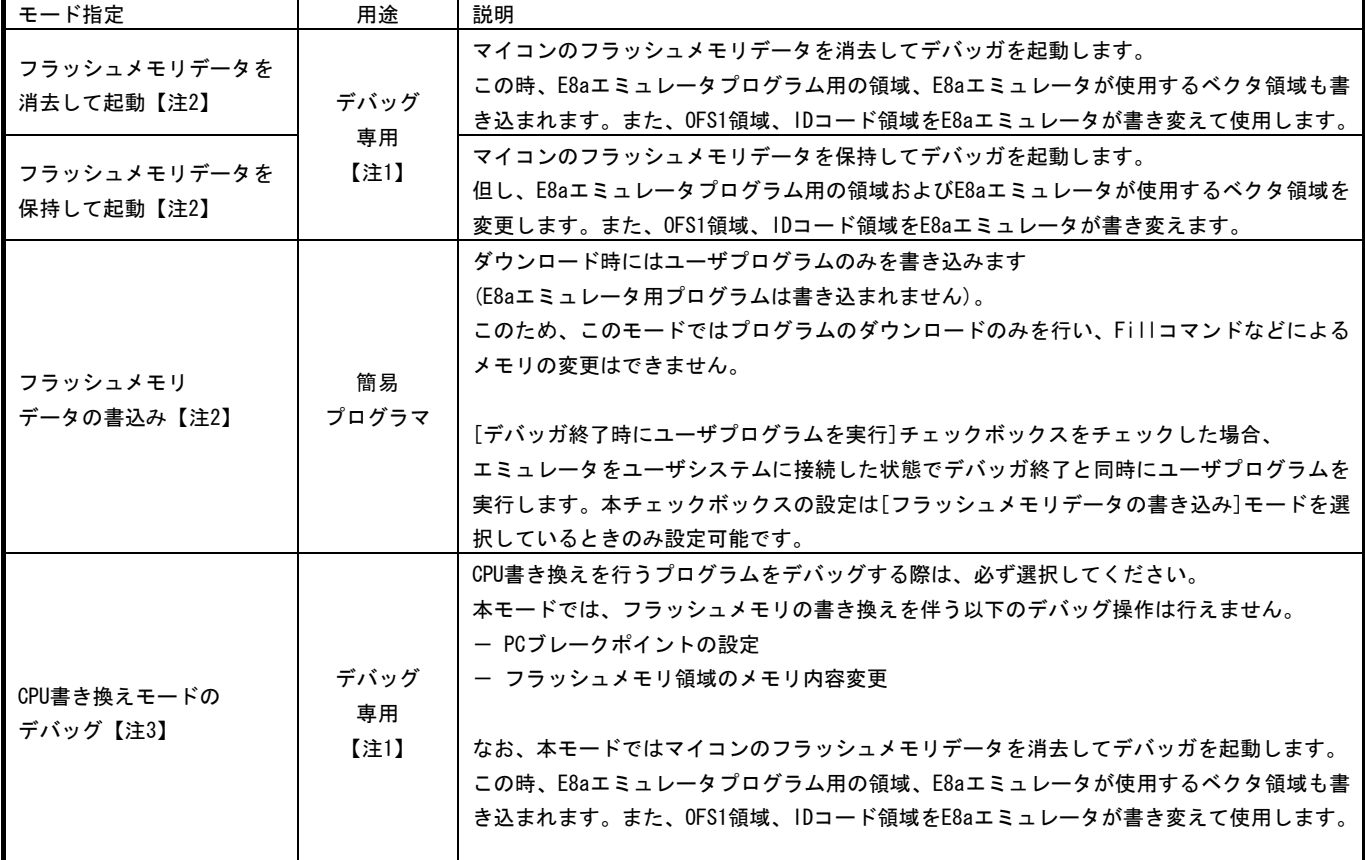

【注1】 このモードでユーザプログラムをダウンロードすると、ベクタ領域にE8aエミュレータ用アドレスが設定されてい るため、E8aエミュレータを取り外してユーザシステム単体で動作させることはできません(MCU単体で動作させる ことはできません)。 MCU単体で動作させる場合は、「フラッシュメモリデータの書込み」モードを使用してください。

このモードはベクタ領域およびIDコード領域およびOFS1領域はエミュレータが値を書き換えているため、チェッ クサムが一致しませんのでご注意ください。

【注2】 これらのモードでの起動時、フラッシュメモリの全ブロックのロックビットは、アンロック状態になります。ま たユーザプログラムダウンロード後、ダウンロードしたブロックのロックビットはアンロック状態になります。

本モードではIDコードはユーザプログラムで設定した内容がマイコンの内蔵フラッシュメモリに書き込まれま す。

【注3】 CPU書換えモードのデバッグでメモリ内容の参照や変更機能は使用可能ですが、下記の場合はこれらの機能を使用 しないでください。 命令の途中でメモリ内容の参照変更処理が入るため、MCUが連続的な書き込みと判定されません。

・連続書き込みが必要なレジスタへの書き込み命令実行中 (例:FMR01ビット)

RENESAS

### <span id="page-19-0"></span>5.3 ファームウェア配置タブ

ファームウェア配置タブでは、ファームウェアの配置アドレス指定等を行います。

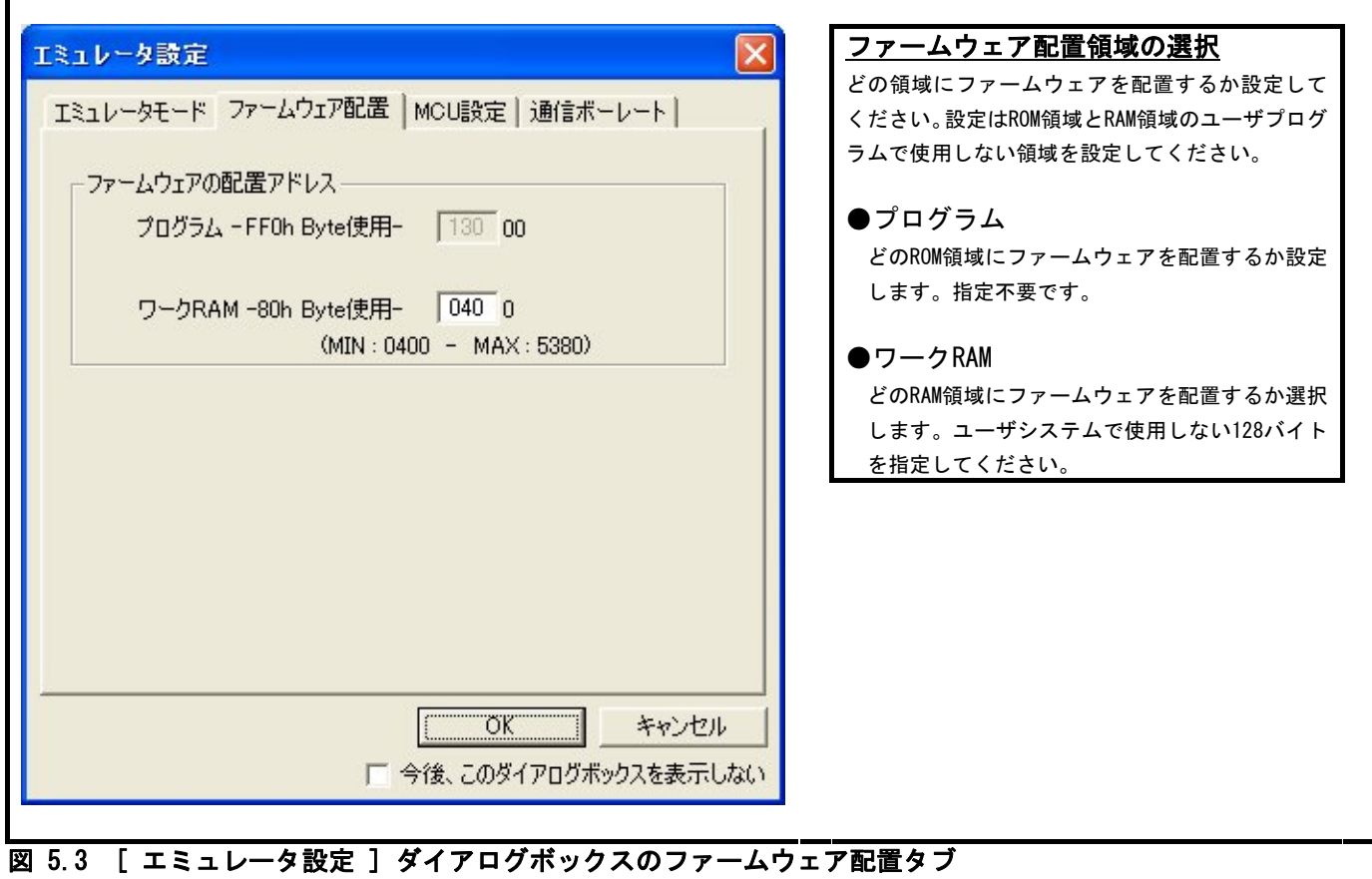

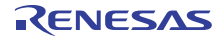

#### <span id="page-20-0"></span>5.4 MCU設定タブ

MCU設定タブで、ユーザシステムにおいて使用されるマイコンの動作条件を設定してください。

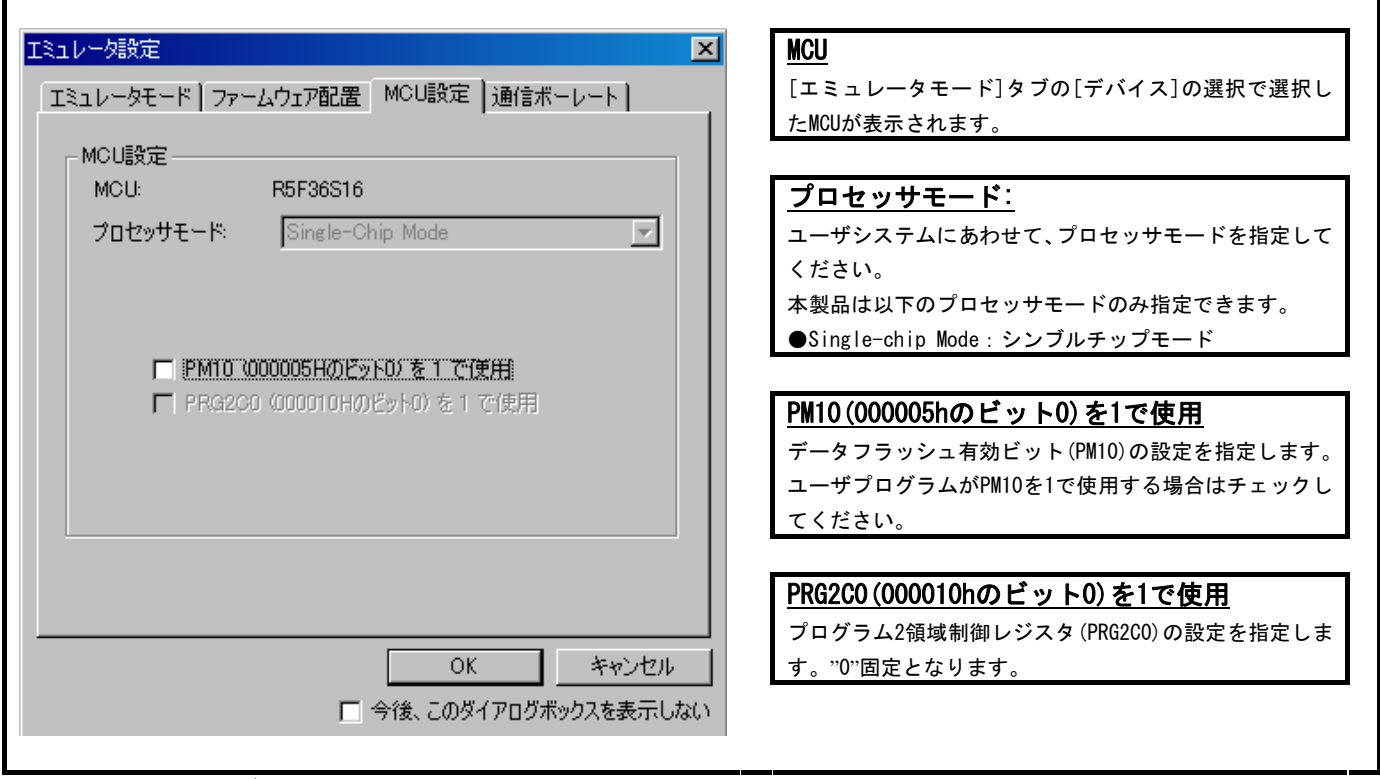

図 5.4 MCU設定タブ

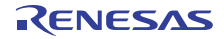

#### <span id="page-21-0"></span>5.5 通信ボーレートタブ

E8aエミュレータとマイコン間の通信ボーレートを選択します。 通常は、750000bps(デフォルト)を選択してください。【注1】【注2】

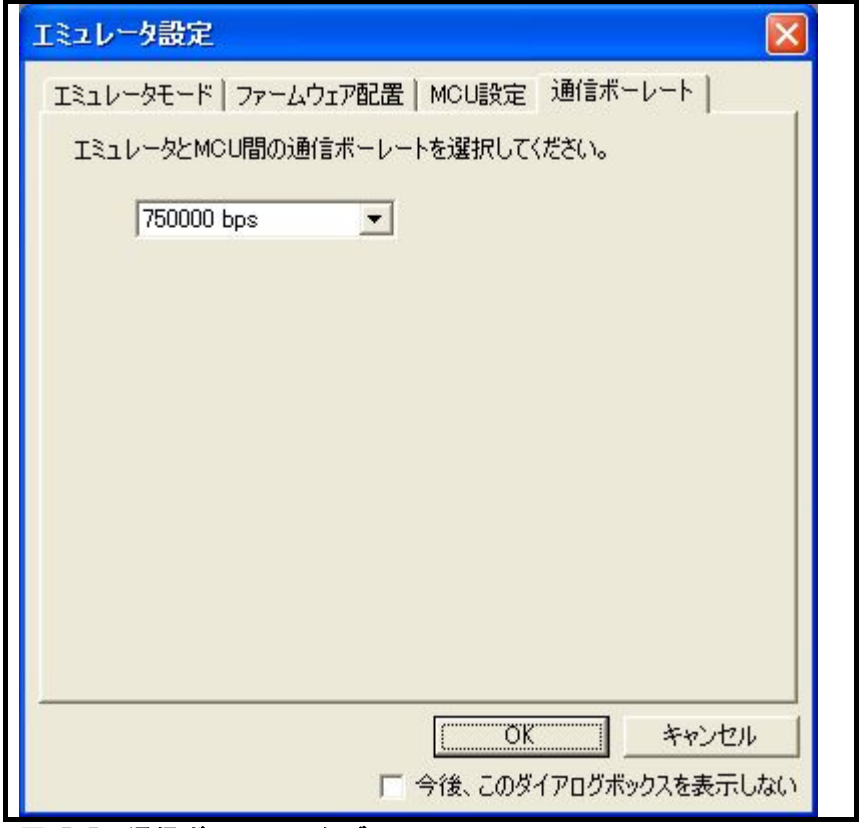

図 5.5 通信ボーレートタブ

- 【注1】 ユーザシステム上でのCNVSS信号の配線長や配線方法によっては、選択した通信ボーレートで通信ができない場合 があります。このボーレートを下げることによって、通信が出来るようになる場合があります。 また、ここで設定した通信情報は、エミュレータデバッガ起動後に変更することができません。通信ボーレート の変更は、一度MCUとの接続を解除し、再接続させる必要があります。
- 【注2】 57600bps以下の通信ボーレートは、E8aエミュレータとの接続異常があった場合の確認用です。これら低い通信ボ ーレートでは、ターゲットマイコンのフラッシュメモリ書き込みに大変時間が掛かり、エミュレータデバッガの 応答がないような状態に見えることがあります。 また、1024バイト以上のメモリ参照/メモリフィル等では、通信時間がかかるためタイムアウトエラーが発生した りする場合があります。

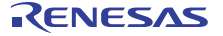

### <span id="page-22-0"></span>6.E8aエミュレータ機能(E8aユーザーズマニュアル補足)

6.1 エミュレータ機能

本マニュアル対応マイコンでは、強制ブレーク機能とS/Wブレーク機能、そしてオンチップブレーク機能の3 種類のブレーク機能が使用可能です。ブレーク機能は単体もしくは同時に設定することが可能です。 本マニュアル記載の対応マイコンでサポートするブレーク機能一覧を[表6.1に](#page-22-0)示します。

#### 6.1.1 強制ブレーク機能

ユーザプログラムを強制的にブレークする機能です。

6.1.2 S/Wブレーク(ソフトウェアブレーク)

指定したアドレスをデバッグ専用の命令(BRK命令)に置き換えてブレークする機能です。 S/Wブレークポイント設定時、指定アドレスのオペコードをデバッグ専用命令に書き換えるためにMCU内蔵資源 (フラッシュメモリおよびRAM)へのライトが発生します(S/Wブレークポイントの設定を解除した場合も同様に メモリへのライトが発生します)。

6.1.3 オンチップブレーク機能

本マニュアルのサポートMCUでは、下記のアドレス一致ブレーク機能とデータアクセスブレーク機能、トレ ースフルブレーク機能の3種類を使用することができます。

- アドレスー致ブレーク 指定したアドレスの命令を実行する直前でブレークする機能です。MCUのアドレス一致割り込みを使用して 実現しています。 アドレス一致ブレークポイントの設定は、イベントポイントウィンドウの Break conditionシートで行い ます。または、エディタウィンドウのEventカラムをダブルクリックすることによっても設定できます。 設定方法の詳細については「E8aエミュレータユーザーズマニュアル」を参照下さい。
- データアクセスブレーク 指定イベントの成立時にブレークする機能です。2点のデータアクセスイベントを組み合わせて指定できま す。
- トレースフルブレーク トレースバッファが一杯になったときにブレークする機能です。

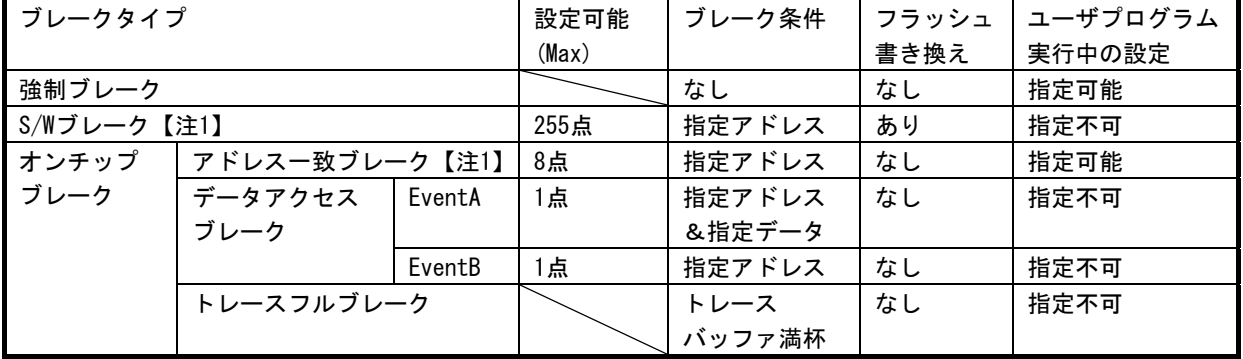

#### 表6.1 ブレーク機能一覧

【注1】 S/Wブレークポイントおよびアドレス一致ブレークポイントで停止後、再度そのアドレスからユーザプログラムを 実行した場合、1度そのアドレスをシングルステップ実行してから実行を継続するのでリアルタイム性はなくなり ます。

<span id="page-23-0"></span>6.1.4 オンチップトレース機能

本マニュアルのサポートMCUでは、下記の分岐トレース機能もしくはデータトレース機能のいずれかを使用 することができます。

- 分岐トレース 分岐元、および、分岐先のアドレスとニーモニック、ソース行を表示します。
- データトレース データアクセスイベントが成立したときのデータアクセスを表示します。

データアクセスイベントやトレース条件の設定は、イベントポイントウィンドウの Event conditionシート で行います。

6.2 イベントポイントウィンドウEventconditionタブ

データアクセスイベントの内容や、ブレーク条件、トレース条件を設定します。

本ウィンドウで各項目をダブルクリックすると、イベント設定ダイアログが開き条件を変更することができ ます。[表6.2に](#page-23-0)シート内に表示する項目に示します。

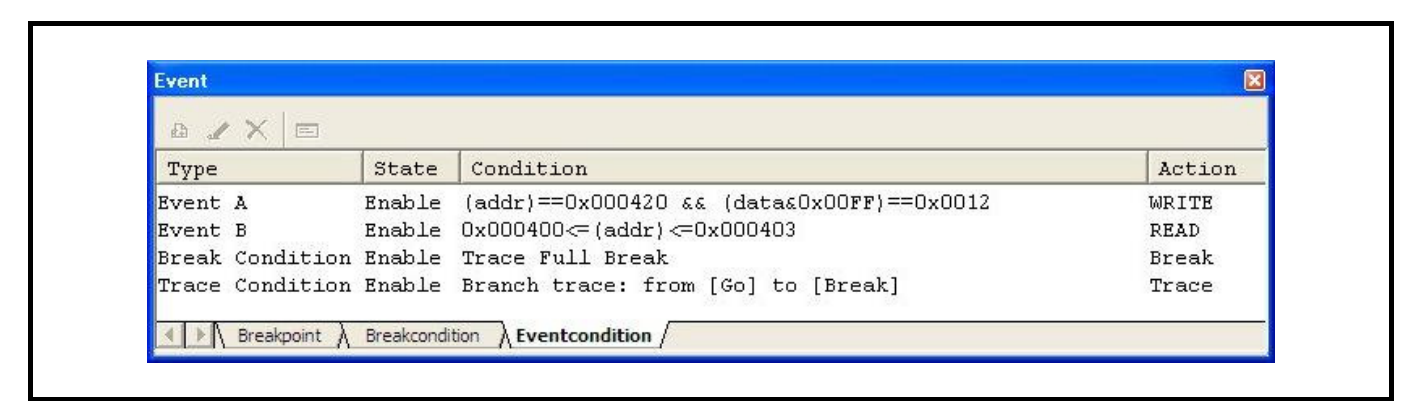

#### 図 6.1 イベントポイントウィンドウ Eventconditionタブ

#### 表6.2 Eventconditionタブ表示内容

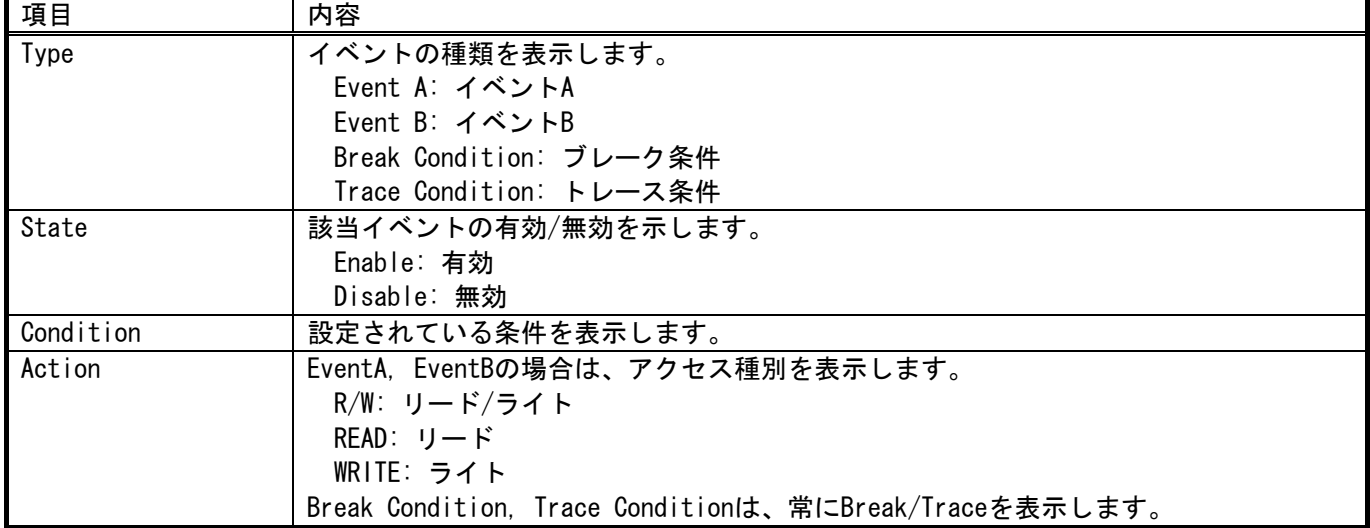

RENESAS

### <span id="page-24-0"></span>6.3 イベント設定ダイアログ

イベント設定ダイアログではEvent condition の条件を設定します。

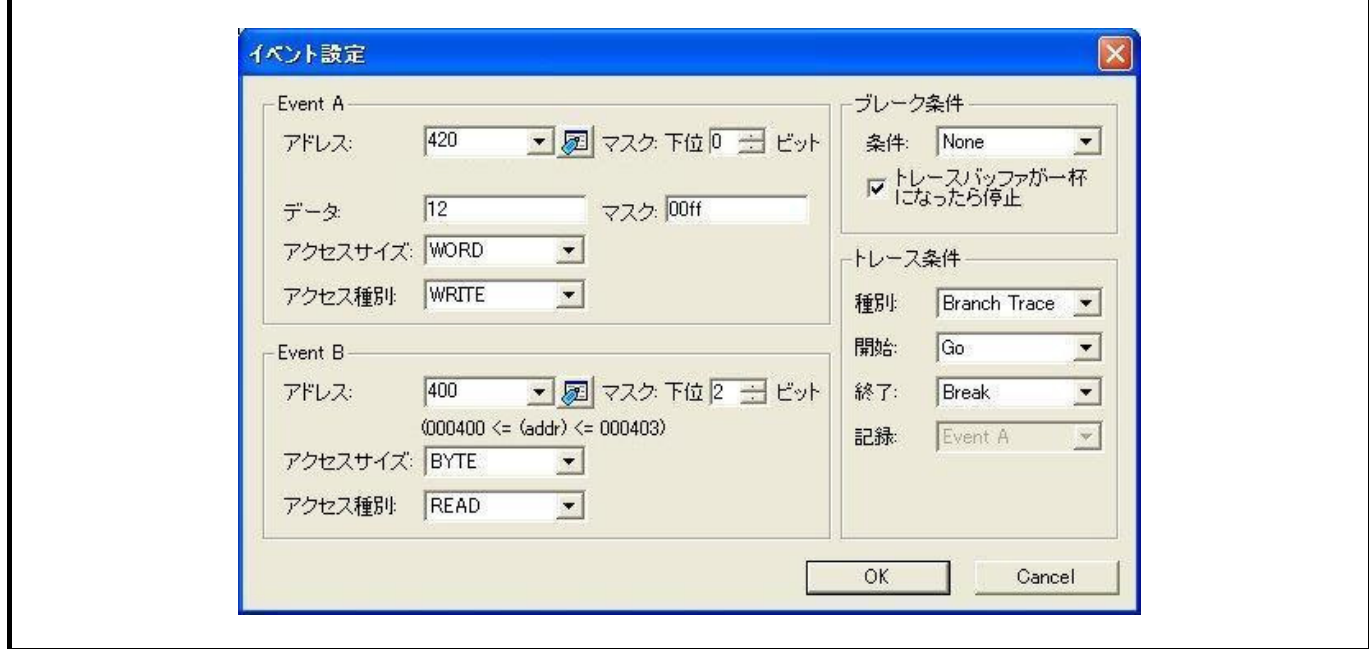

### 図 6.2 イベント設定ダイアログ

(1)Event A

イベントAの内容を設定します。

イベントAにはマスク指定付アドレス比較、および、マスク指定付のデータ比較条件を設定できます。

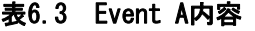

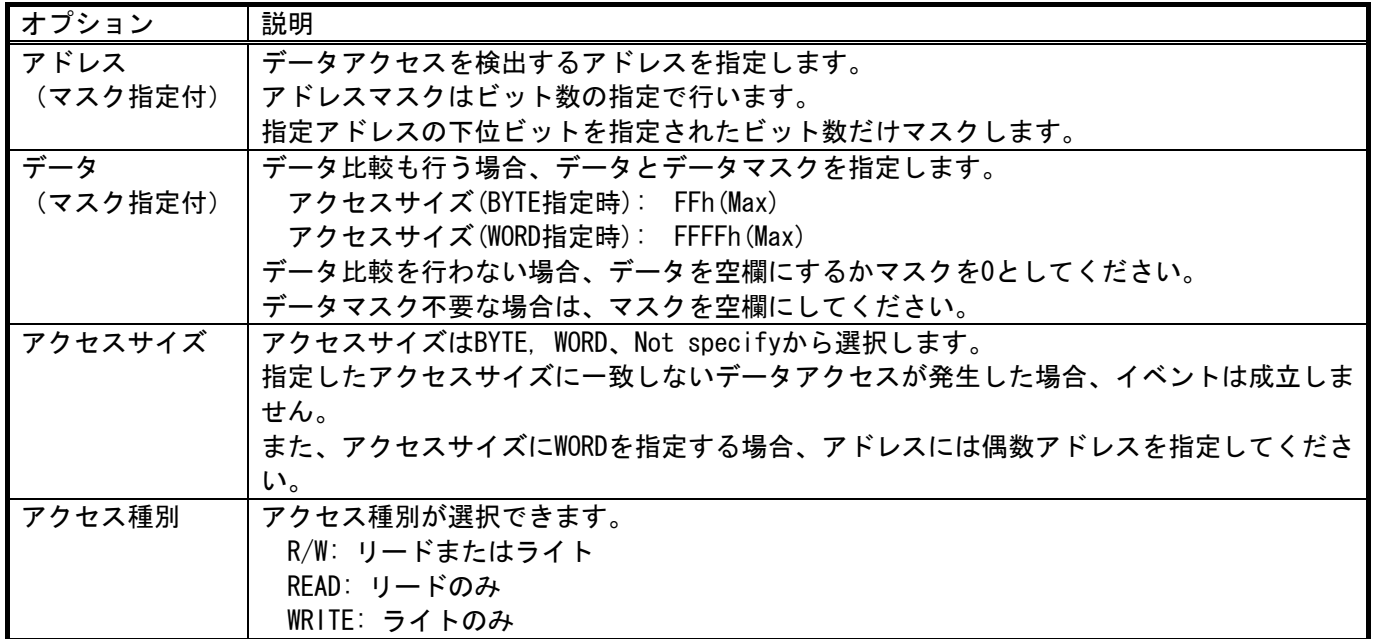

(2)Event B

イベントBの内容を設定します。

イベントBにはマスク指定付アドレス比較条件を設定できます。

#### 表6.4 Event B内容

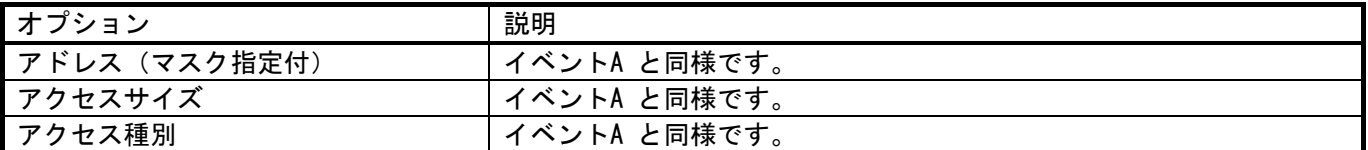

(3)ブレーク条件

ブレーク条件を設定します。

#### 表6.5 ブレーク条件

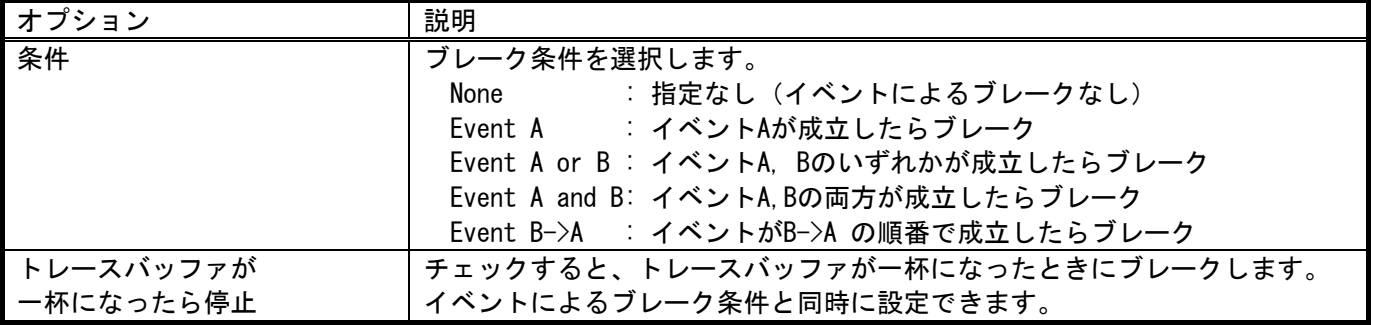

(4)トレース条件

トレース条件を設定します。

#### 表6.6 トレース条件

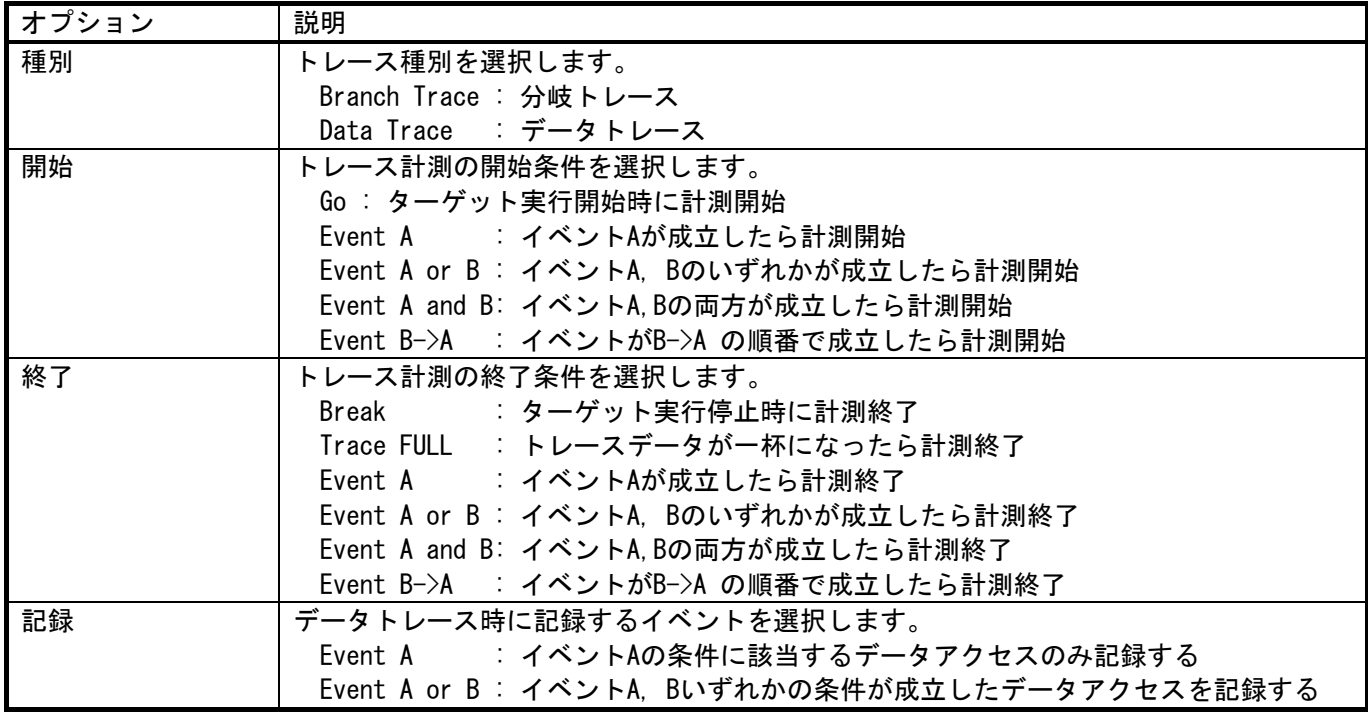

RENESAS

#### <span id="page-26-0"></span>6.4 トレースウィンドウの表示内容

トレース結果を表示するには、トレースウィンドウを開きます。

ポップアップメニューの各機能については、「E8aエミュレータユーザーズマニュアル」を参照ください。 [表6.7に](#page-26-0)表示する項目を示します。

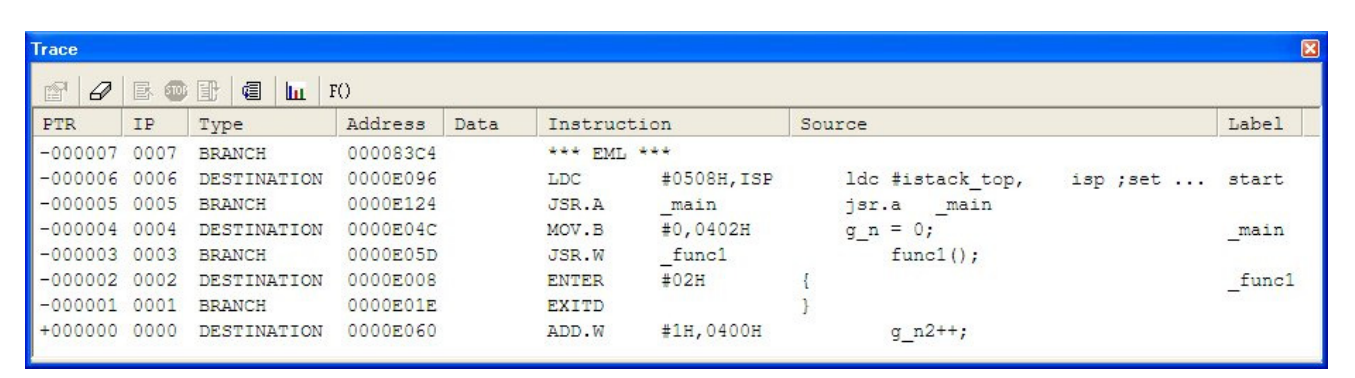

#### 図 6.3 トレースウィンドウ

#### 表6.7 トレース表示

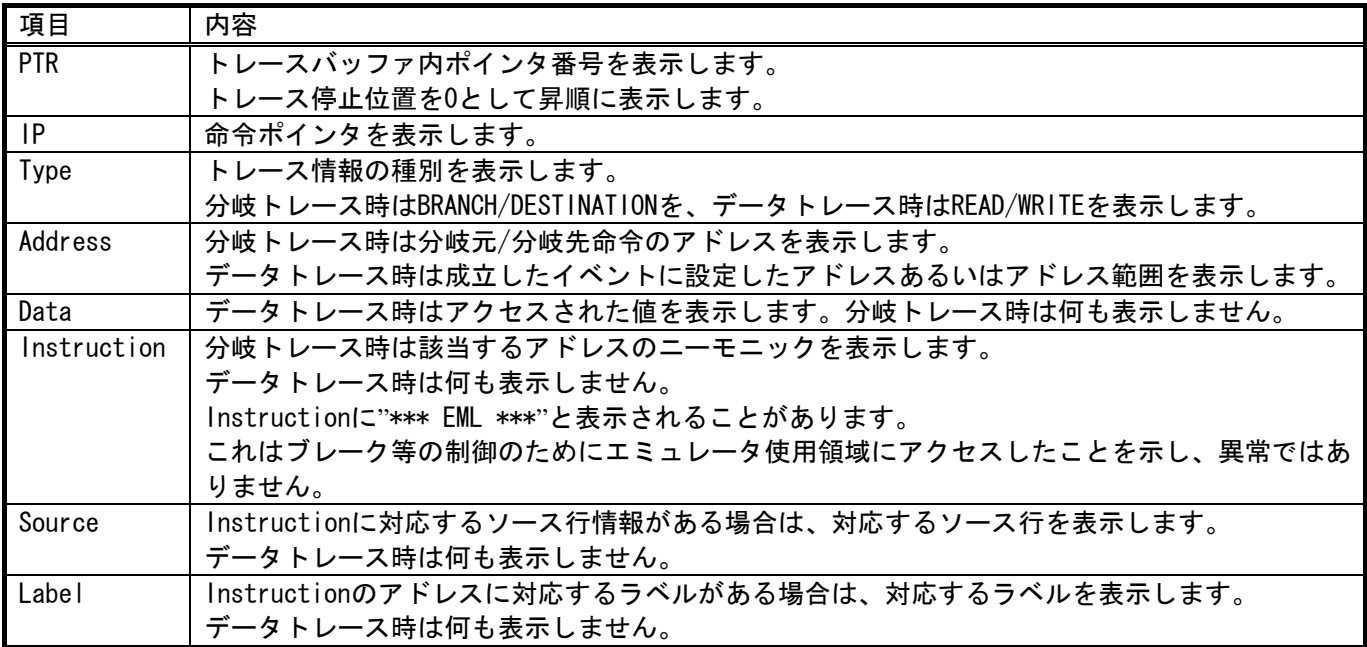

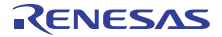

<span id="page-27-0"></span>6.5 アクセスブレークおよびトレース機能のイベント設定に関する注意事項 アクセスブレークおよびトレース機能にて、Event AまたはEvent Bを設定する場合、アドレス、アクセスサ イズおよびアクセス種別は[表6.8に](#page-27-0)従って設定してください。【注1】【注2】【注3】【注4】

#### 表6.8 イベント設定可否一覧表

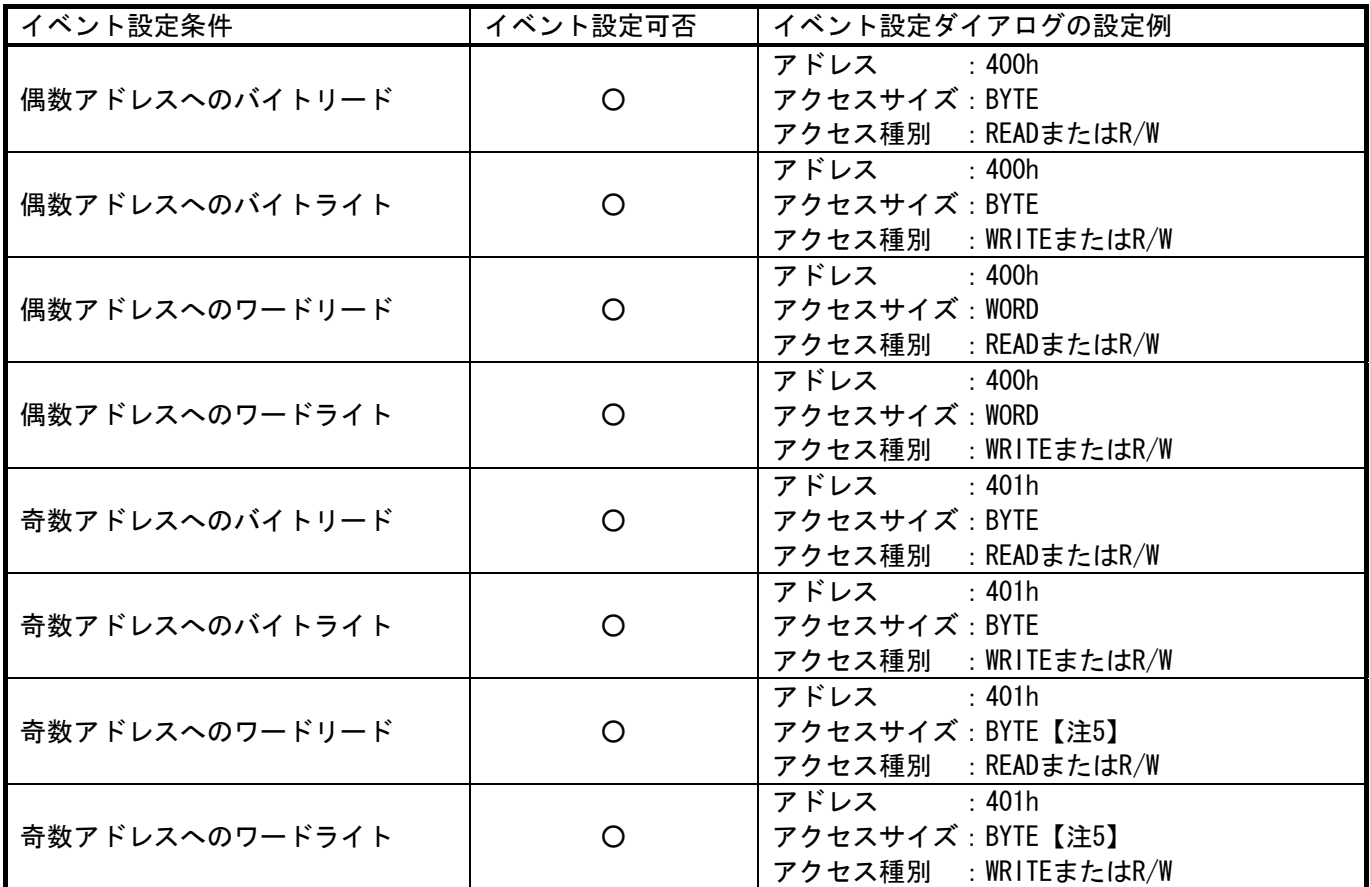

- 【注1】 トレース開始条件に関する注意事項 トレース開始条件にイベント("Go"以外)を設定した場合、イベント成立時のデータはトレースデータに記録され ず、次に成立したイベントのデータが記録されます。
- 【注2】 トレース終了条件に関する注意事項 トレース開始条件と終了条件が同時に発生した場合、トレース終了条件が無効になります。 トレース終了条件に"Break"以外を設定した場合、トレース終了条件が成立した後でもユーザプログラムが停止す るまでは、トレースウィンドウの表示内容は更新されません。
- 【注3】 Event A設定に関する注意事項 Event Aのイベント設定では、アドレスのマスク指定とデータのマスク指定を同時に設定しないでください。同時 に設定した場合、イベントが成立しません。
- 【注4】 イベント設定に関する注意事項 イベントに以下に示すアドレスを設定しないでください。 これらのアドレスを設定した場合、不正なブレークが発生することがあります。 ・割り込みベクタテーブル内のアドレス ・割り込みベクタテーブルに設定されているアドレス(割り込みルーチン先頭アドレス) ・分岐命令の分岐先アドレス 上記の割り込みベクタテーブルには、固定ベクタテーブル、可変ベクタテーブルとも該当します。
- 【注5】 アクセスサイズは"BYTE"を指定してください。なお、本条件において、比較可能なデータは、下位1バイト分とな ります。

RENESAS

### <span id="page-28-0"></span>7.E8aエミュレータ使用上の注意事項

#### 7.1 占有するマイコン資源

(1)E8aエミュレータ用プログラム占有領域

E8aエミュレータ用プログラムが占有する領域を、[表7.1に](#page-28-0)示します。

E8aエミュレータ用プログラム占有領域の内容は変更しないでください。変更した場合、E8aエミュレータで の制御ができなくなりますので、デバッガを切断後に再度接続してください。

#### 表7.1 E8aエミュレータ用プログラム占有領域

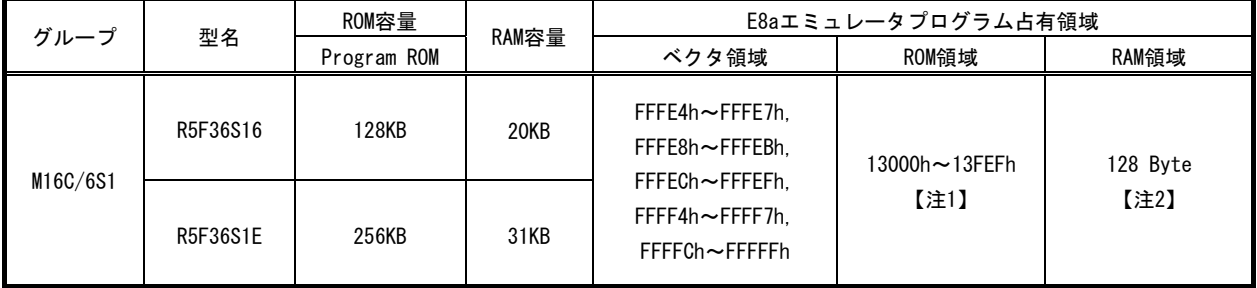

- 【注1】 ・ E8aエミュレータでは、プログラムROM2領域の一部(13000~13FEFh)をE8aエミュレータ用プログラムが占有し ます。
	- ・ この領域はユーザブート領域とも重なっているため、エミュレータデバッガ起動時のモードが「フラッシュ メモリデータの書き込み」[\(5.2 \(1\)](#page-18-0)項参照([19ペ](#page-18-0)ージ))以外の場合は、該当領域(13000~13FEFh)がE8aエミュ レータ用プログラムに上書きされますのでご注意ください。
- 【注2】 ・ デバッガ起動時に[エミュレータ設定] ダイアログが表示されますので、ユーザシステムで使用しない領域を 指定してください(詳細[は5.3 項ファームウェア配置タブ](#page-19-0)参照)。

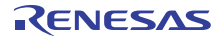

(2)E8aエミュレータ用占有端子

E8aエミュレータは使用用途によって、以下の端子を使用してマイコンを制御します。

- CNVss端子で通信時: P6\_5端子【注1】, RESET#, CNVss端子
- P6 4/P6 5/P6 6/P6 7端子で通信時 : RESET#, CNVss, P6 4, P6 5, P6 6, P6 7端子

(3)E8aエミュレータ使用の割り込み機能(使用不可)

BRK命令割り込み、アドレス一致割り込み、シングルステップ割り込みおよびDBC割り込みは、E8aエミュレ ータ用プログラムで使用します。したがって、ユーザプログラムでこれらの割り込みを使用しないでください。 また、E8aエミュレータはこれら割り込みのベクタ値をエミュレータが使用する値に書き換えますので、ユー ザプログラム中に割り込みベクタ値が書かれていてもかまいません。

(4)E8aエミュレータ使用の割り込み機能(NMI)

NMI割り込みを使用する場合は、実行する前に予めウォッチウィンドウでは自動更新無効化にし、メモリウ ィンドウでは表示固定に設定するなどして、ユーザプログラム実行中のメモリアクセスが発生しないようにし てください。ユーザプログラム停止中、およびユーザプログラム実行中のメモリ内容参照・変更時にNMI割り 込みが発生した場合、E8aエミュレータでの制御ができなくなります。

(5)E8aエミュレータ用使用スタック領域

E8aエミュレータでは、ユーザプログラムブレーク時にスタックポインタ(ISP)を最大14バイト分使用します。 したがって、スタックエリアには14バイト分の余裕を確保してください。

(6)カウントソース保護モード

E8aエミュレータでのデバッグ時、カウントソース保護モードは使用できません。

(7)ユーザブート機能

E8aエミュレータでのデバッグ時、ユーザブート機能は使用できません。 ユーザブートコード領域にユーザブート機能が有効となる設定をした場合、E8aエミュレータがMCUと接続で きません。この場合パラレルライタでユーザブート機能を使用しない設定に書き換えてください。

【注1】 この場合、UART1のCLK1端子を必要とする通信モードは使用できません。 UART1の転送クロックは外部クロック設定できません。必ず内部クロック設定で使用してください。

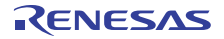

<span id="page-30-0"></span>(8)E8aエミュレータ使用SFR

[表7.2に](#page-30-0)示すSFRはユーザプログラムでご使用になれますが、E8aエミュレータ用プログラムでも使用します。

- メモリウィンドウなど、ユーザプログラム以外で値を変更しないでください。
- ユーザプログラム実行中に変更は可能ですが、ブレーク時に読み出しても変更した値は読むことができま せん。
- [表7.2に](#page-30-0)示すSFRは、[デバッグ] -> [CPUのリセット]およびRESETコマンドでは初期化されません。 これらのSFRの内容を参照した場合、E8aエミュレータ用プログラムで設定した値を読み出します。

| 番地    | レジスタ           | シンボル            | 該当ビット            |
|-------|----------------|-----------------|------------------|
| 0005h | プロセッサモードレジスタ1  | PM <sub>1</sub> | ビット0             |
| 000Ah | プロテクトレジスタ      | <b>PRCR</b>     | ビット0             |
| 0012h | 周辺クロック選択レジスタ   | <b>PCLKR</b>    | $E$ ット2, 3, 6, 7 |
| 018Ch | DMAO制御レジスタ     | <b>DMOCON</b>   | ビット3【注1】         |
| 019Ch | DMA1制御レジスタ     | DM1CON          | ビット3【注1】         |
| 01ACh | DMA2制御レジスタ     | DM2CON          | ビット3【注1】         |
| 01BCh | DMA3制御レジスタ     | DM3CON          | ビット3【注1】         |
| 004Bh | DMAO割り込み制御レジスタ | <b>DMOIC</b>    | ビット3【注1】<br>【注2】 |
| 004Ch | DMA1割り込み制御レジスタ | DM11C           | ビット3【注1】<br>【注2】 |
| 0069h | DMA2割り込み制御レジスタ | DM2IC           | ビット3【注1】<br>【注2】 |
| 006Ah | DMA3割り込み制御レジスタ | DM31C           | ビット3【注1】<br>【注2】 |

表7.2 E8aエミュレータ用プログラムが使用するSFR(1)

【注1】 ユーザプログラム停止中のDMAC

ユーザプログラム停止時、およびユーザプログラム実行中のメモリ内容参照・変更時はDMA転送を禁止しています。 またこの時E8aエミュレータでは下記のようにレジスタ設定しています。 このためメモリウィンドウ等で下記レジスタを参照してもDMA禁止状態となっています。

> 0:DMA禁止 0:DMA禁止 0:DMA禁止 0:DMA禁止

0:割り込み要求なし

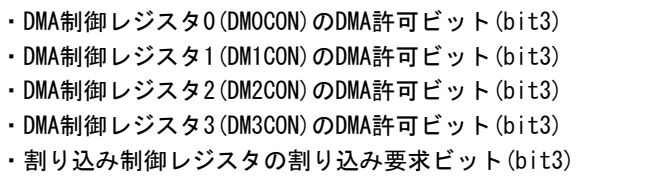

またメモリウィンドウ等からDMA転送を許可にしないでください。 DMA転送の許可はユーザプログラム中で実施してください。

【注2】 ユーザプログラム実行時にDMA禁止状態は、ユーザプログラム停止前の状態に戻しますが、割り込み要求ビットは 0のままとなります。

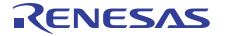

<span id="page-31-0"></span>(9)E8aエミュレータ用占有SFR

[表7.3に](#page-31-0)示すSFRは、E8aエミュレータ用プログラムで使用しユーザプログラムではご使用になれません。

- これらのSFRは値を変更しないでください。変更した場合、E8aエミュレータでの制御ができなくなります。
- また、[表7.3に](#page-31-0)示すSFRは、[デバッグ] -> [CPUのリセット]およびRESETコマンドでは初期化されません。 これらのSFRの内容を参照した場合、E8aエミュレータ用プログラムで設定した値を読み出します。

表7.3 E8aエミュレータ用プログラムが使用するSFR(2)

| 番地                    | レジスタ              | シンボル              | 該当ビット | E8aエミュレータ<br>使用時の注意事項 |
|-----------------------|-------------------|-------------------|-------|-----------------------|
| 0010h                 | プログラム2領域制御レジスタ    | PRG2C             | ビット0  | 【注1】                  |
| 020Eh                 | アドレス一致割り込み許可レジスタ  | AIER              | 全ビット  | 【注2】                  |
| 020Fh                 | アドレス一致割り込み許可レジスタ2 | AIER2             | 全ビット  |                       |
| $0210h \sim 0212h$    | アドレス一致割り込みレジスタ0   | <b>RMADO</b>      | 全ビット  |                       |
| $0214h \sim 0216h$    | アドレスー致割り込みレジスタ1   | RMAD1             | 全ビット  |                       |
| $0218h - 021Ah$       | アドレス一致割り込みレジスタ2   | RMAD <sub>2</sub> | 全ビット  |                       |
| $021$ Ch $\sim$ 021Eh | アドレス一致割り込みレジスタ3   | RMAD3             | 全ビット  |                       |
| 0220h                 | フラッシュメモリ制御レジスタ0   | <b>FMRO</b>       | ビット5  | 【注1】                  |
| 0258h                 | UART1送受信モードレジスタ   | U1MR              | ビット3  |                       |
| 03EEh                 | ポートP6方向レジスタ       | PD <sub>6</sub>   | ビット5  |                       |

【注1】 本レジスタを操作する場合、該当ビットの値が変化しないようにビット操作命令等にて変更してください。

【注2】 本レジスタの値を変更しないでください。

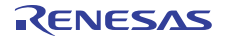

<span id="page-32-0"></span>(10)E8aエミュレータでのレジスタ初期化

E8aエミュレータは、システム起動時に汎用レジスタやフラグレジスタの一部を初期化していますので注意 してください。[表7.4に](#page-32-0)E8aエミュレータで初期化しているレジスタ名と設定値を示します。

表7.4 E8aエミュレータでのレジスタ初期値

| 状態           | レジスタ名           | 初期値                       |
|--------------|-----------------|---------------------------|
| E8aエミュレータ起動時 | IPC             | ベクタアドレステーブル中のリセットベクタ値     |
| (POWER ON)   | R0~R3(バンク0.1)   | 0000h                     |
|              | AO, A1 (バンク0,1) | 0000h                     |
|              | FB(バンク0.1)      | 0000h                     |
|              | <b>INTB</b>     | 00000h                    |
|              | <b>IUSP</b>     | 0000h                     |
|              | 1SP             | エミュレータ用ワークRAMアドレス+80h【注1】 |
|              | ISB             | 0000h                     |
|              | FLG             | 0000h                     |

#### (11)マイコンの予約領域

MCUのハードウェアマニュアルに定義されていないアドレスは、予約領域です。予約領域の内容は変更しな いでください。変更した場合、E8aエミュレータでの制御ができなくなります。

- この領域は、メモリウィンドウで参照時、"不定値"が表示されます。
- この領域は、メモリウィンドウの検索、比較、コピー機能が正常に動作しません。

(12)E8aエミュレーション用オンチップオシレータ

E8aエミュレータでのデバッグ時、E8aエミュレータ用オンチップオシレータが動作します。 そのため消費電力低減等の確認は、ユーザプログラムのみをMCUに書き込み、E8aエミュレータを外した状態 の最終形態で確認ください。

なお、「フラッシュメモリデータの書き込み」モードでユーザプログラムのみをMCUに書き込み、デバッガ 終了後と同時にユーザプログラムを実行させることで同等の確認が可能です。

これはデバッガ起動時のエミュレータ設定ダイアログのモードで「フラッシュメモリデータの書き込み」を 選択し、「デバッガ終了後にユーザプログラムを実行」にチェックすることで実施できます。

【注1】 エミュレータ用ワークRAMアドレスは、[ エミュレータ設定 ]ダイアログのファームウェア配置タブで指定された アドレスです。

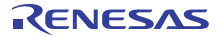

<span id="page-33-0"></span>(13)ウォッチドッグタイマ動作時のデバッグ【注1】【注2】【注3】

E8aエミュレータ用プログラム動作中(ユーザプログラム停止中)、E8aエミュレータ用プログラムがウォッチ ドッグタイマのリフレッシュを行います。ウォッチドッグタイマを使用したユーザプログラム実行中に、メモ リ内容の参照や変更などの操作によってメモリアクセスが発生する場合、E8aエミュレータ用プログラムによ りウォッチドッグタイマのリフレッシュが発生し、実際の動作タイミングと異なるので注意してください。

なお、M16C E8aエミュレータデバッガ起動時は、オプション機能選択1番地(OFS1:FFFFFh)のビット0、ビッ ト7はいずれも1bに設定してご使用ください。このアドレスはメモリウィンドウ等で書き換え可能で、書き換 えた値も参照可能ですが、対象ビット(ビット0、ビット7)に関しては変更値無効です。

- b0:ウォッチドッグタイマ起動選択ビット 1:リセット後、ウォッチドッグタイマは停止状態
- b7:リセット後カウントソース保護モード選択ビット 1:リセット後、カウントソース保護モード無効
- 【注1】 ユーザプログラムブレーク直後にアンダーフロー動作が発生する等、リフレッシュ直前にウォッチドッグタイマ リセットが発生した場合は、E8aエミュレータが制御不能となる場合があります。

ウォッチドッグタイマを使用したユーザプログラムでは、ユーザプログラム停止中にE8aエミュレータ用 プログラムによりウォッチドッグタイマのリフレッシュが発生し、実際の動作タイミングと異なるので注意して ください。 ウォッチドッグタイマのリフレッシュは、ユーザプログラム実行中は実施していませんのでご注意ください。

- 【注2】 E8aエミュレータでのデバッグ時、カウントソース保護モードは使用できません。
- 【注3】 ユーザシステムのリセット回路にウォッチドッグタイマ機能がある場合は、エミュレータ使用時はウォッチドッ グタイマ機能を禁止してください。
- 7.2 リセット
- (1)リセット機能
	- エミュレータデバッガからのリセット以外のリセットは使用できません。いずれのリセットも実行すると、 E8aエミュレータが制御不能となります。
		- また、メモリウィンドウやウォッチウィンドウの自動更新機能を有効にした状態で、リセットが発生した場 合、E8aエミュレータが制御不能となることがあります。

リセット端子が"L"状態のままユーザプログラムを停止させないでください。タイムアウトエラーが発生し ます。

(2)リセットベクタアドレス

E8aエミュレータでのデバッグ時、リセットベクタアドレスはE8aエミュレータ用プログラムが使用していま す。ユーザプログラム実行中にマイコンをリセットした場合、E8aエミュレータ用プログラムに移行し、ユー ザプログラムは停止します。

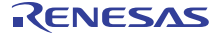

- <span id="page-34-0"></span>7.3 フラッシュメモリ
- 7.3.1 CPU書き換えモードのデバッグに関する注意事項
- (1)CPU書き換えモードでの書き換え不可の領域

下記領域に対して、CPU書き換えをしないでください。書き換えた場合、E8aエミュレータでの制御ができな くなります。

● ブロック0領域(F0000h~FFFFFh番地)とE8aエミュレータ用プログラムを含むブロック

(2)CPU書き換えモード中の動作

- CPU書き換えモードのデバッグ時には、エミュレータモードタブでのモード指定を"CPU書換えモードのデバ ッグ"を選択ください。
- CPU書き換えモードのデバッグでは、CPU書き換えモード有効状態およびイレーズサスペンド状態の間ユー ザプログラムを停止させないでください。停止させた場合、E8aエミュレータでの制御ができなくなる場合 があります。 また、CPU書き換えモード有効状態およびイレーズサスペンド状態になる命令をステップ実行させないでく ださい。 予めウォッチウィンドウでは自動更新を無効化にし、メモリウィンドウでは表示固定にするなど、ユーザ プログラム実行中のメモリアクセスが発生しないようにしてください。
- CPU書き換え実行後のデータは、CPU書き換えモードを解除した後でプログラムを停止させ、メモリウィン ドウなどで参照してください。
- プログラム領域のフラッシュメモリを書き換える場合は、High-performanceEmbedded Workshopの[基本設 定]→[エミュレータ]→[システム...]メニューを選択しオープンする[Configuration]ダイアログにて、 [Flash memorysynchronization]の設定を[Flash memory to PC]に変更して、デバッガのキャッシュをオフ にしてください。 なお、この設定を行うと、ブレークするたびにフラッシュメモリのリードが行われますので、時間を要し ます。CPU書き換えモードのデバッグを行う場合以外は[Disable]にしてご使用ください。

ただし「CPU書き換えモードのデバッグ」モードで起動している場合はこの設定は必要ありません。

7.3.2 E8aエミュレータからのフラッシュメモリ書き換え中の注意事項

E8aエミュレータで内部ROM(フラッシュメモリ)書き換え中に、マイコンへのリセットおよびデバッグ操作を しないでください。

フラッシュメモリ書き換えは、High-performance Embedded Workshopのアウトプットウィンドウ上で、"Flash memory write end"が表示された時点で終了します。

フラッシュメモリ書き換え中のマイコンへのリセットおよびデバッグ操作は、ユーザプログラムまたはE8a エミュレータ用プログラムが破壊される可能性があります。

フラッシュメモリ書き換えが発生するケースは以下の通りです。

- ユーザプログラムダウンロード時
- フラッシュメモリ上にPCブレークを設定し、ユーザプログラム実行した後
- z フラッシュメモリ上に設定したPCブレークを解除し、ユーザプログラム実行した後
- メモリウィンドウでフラッシュメモリの値を書き換え、ユーザプログラム実行した後
- 7.3.3 ユーザプログラム実行中のフラッシュメモリ

ユーザプログラム実行中のユーザプログラム以外(メモリウィンドウ等)での内部ROM領域(プログラムROM) の変更は、E8aエミュレータ内のキャッシュに対して行います。実際のフラッシュメモリへのアクセスは、ユ ーザプログラム再開前に行います(ユーザプログラム停止中の内部ROM領域への変更も、E8aエミュレータ内の キャッシュに対して行います。この場合も実際のフラッシュメモリへのアクセスはユーザプログラム再開前に 行います)。

7.3.4 デバッグに使用したマイコン

デバッグ中はE8aエミュレータによりフラッシュメモリの書き換えを頻繁に行います。したがって、デバッ グで使用したマイコンを製品に使用しないでください。

また、デバッグ中のマイコンにはE8aエミュレータ用プログラムが書き込まれますので、デバッグで使用し たマイコンのフラッシュメモリの内容を保存し、製品用ROMデータとして使用しないでください。

<span id="page-35-0"></span>7.3.5 フラッシュメモリのIDコード

フラッシュメモリを第三者に読み出されないようにするためのマイコンの機能です。 マイコンのフラッシュメモリに書き込まれたIDコード[\(表7.5\)](#page-35-0)とデバッガ起動時に表示される[IDコード確

認]ダイアログ([図 7.1\)](#page-35-0)で入力したIDコードが一致しなければデバッガを起動することができません。 ただし、フラッシュメモリに書かれているIDコードがFFh, FFh, FFh, FFh, FFh, FFh, FFhの場合は、IDコ ードが設定されていないと見なし、自動的に認証が行われますので、[IDコード確認]ダイアログは表示されま せん。

IDコード領域へ書き込む値はモードにより下記の通り異なります。

- [フラッシュメモリデータの書き込み]モード【注1】: ユーザプログラムの内容
- 「フラッシュメモリデータの書き込み]以外のモード【注2】:FFh, FFh, FFh, FFh, FFh, FFh, FFh (ダウンロードするユーザプログラム内容に関係無)

| 番地            | 内容          |
|---------------|-------------|
| <b>FFFDFh</b> | IDコード 1バイト目 |
| FFFE3h        | IDコード 2バイト目 |
| FFFEBh        | IDコード 3バイト目 |
| <b>FFFEFh</b> | IDコード 4バイト目 |
| FFFF3h        | IDコード 5バイト目 |
| FFFF7h        | IDコード 6バイト目 |
| FFFFBh        | IDコード フバイト目 |
|               |             |

表7.5 IDコード格納領域

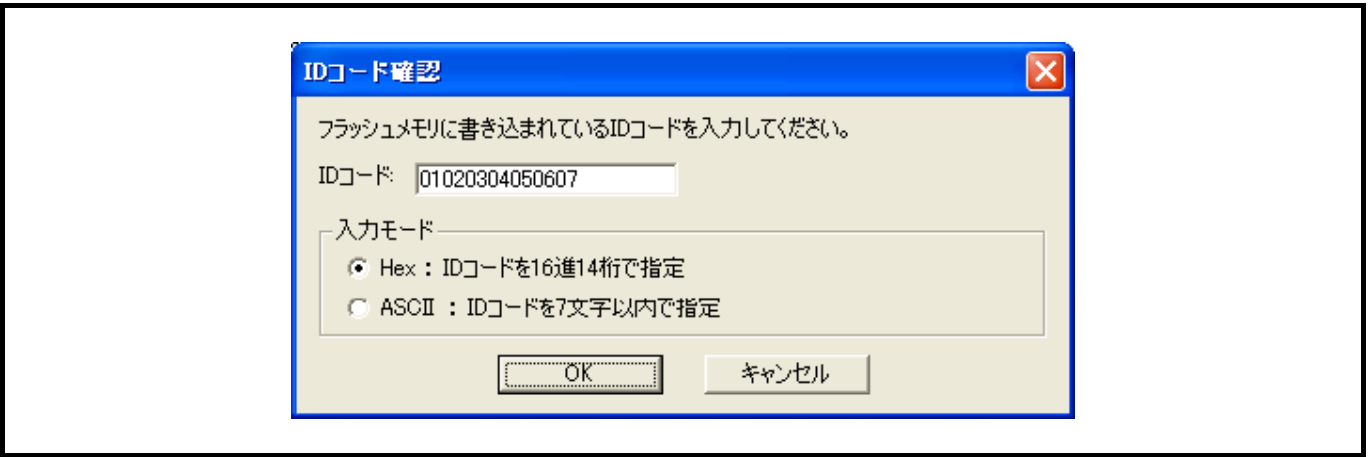

#### 図 7.1 [ IDコード確認 ] ダイアログボックス

- 【注1】 [フラッシュメモリデータの書き込み]モードでの注意事項
	- Imc30の -IDオプションでIDコードを設定している場合は、MOTファイルまたはHEXファイルをダウンロー ドしてください。X30ファイルをダウンロードした場合、IDコードは反映されません。
	- X30ファイルをダウンロードする場合は、アセンブラ指示命令".BYTE"などを使用してIDコードを記述し てください。
	- また、アセンブラ指示命令".ID"で指定したIDコードが出力されるファイルは、アセンブラのバージョン によって異なります。詳細は、ご使用のアセンブラのユーザーズマニュアルをご覧ください。
- 【注2】 マイコンのIDコード領域に書き込まれたIDコードとエミュレータデバッガ起動時に表示される[IDコード確認]ダ イアログで入力したIDコードが一致した場合、E8aエミュレータはIDコード領域にFFh, FFh, FFh, FFh, FFh, FFh, FFhを書き込みます。このため次回起動時には、[IDコード確認]ダイアログは表示されません。

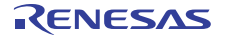

<span id="page-36-0"></span>7.4 電源供給に関して

(1)消費電流

E8aからユーザシステムに電源を供給しない場合、E8aエミュレータはユーザシステム電源を数mA~十数mA 消費します。これは、ユーザシステム電源電圧に通信信号レベルを合わせるため、ユーザ電源で74LVC125、 74LVC1T45および74LVC2T45を駆動しているためです。

(2)E8a電源供給機能に関する注意事項

E8aを使用して量産工程などでの信頼性を要求する書き込みを行う場合は、E8aからの電源供給機能は使用せ ず、別途、マイコンの書き込み電圧に合致した電源をユーザシステムに供給してください。

E8aからの供給電圧はPCのUSB電源性能に依存するため、精度の保証ができません。 また、2電源でマイコンを動作させるシステムをデバッグする場合、E8aから電源供給はできません。

7.5 ユーザプログラム停止中の動作

(1)ユーザプログラム停止中の動作クロック

ユーザプログラム停止中は、CPUクロックをマイコン内蔵E8aエミュレータ用オンチップオシレータに変更し て動作します。MCUのフラッシュ書き換え可能周波数仕様を満たすため、下記のようにクロックを変更してい ます。

・ファームウェア動作時: 約10MHz

・FLASHへの書き込み時: 約8MHzもしくは約4MHz

なお、周辺機能は、ユーザプログラムで設定したクロックで動作します(CPUクロックから生成された周辺用 クロックはマイコン内蔵E8aエミュレータ用オンチップオシレータで動作します)。

#### (2)ユーザプログラム停止中の周辺I/O

ユーザプログラム停止中、E8aエミュレータで割込みを禁止しているため、マスカブル割り込みの要求が発 生しても受け付けられません。しかし、周辺I/Oは動作し続けているため、この割り込み要求は、ユーザプロ グラムの実行を開始した直後に受け付けられます。

例えば、タイマを動作させた後にブレークでユーザプログラムを停止させたとき、タイマはカウントし続け ますが、タイマ割り込みは受け付けられません。

#### (3)SFR領域アクセス時の注意事項

SFR領域の内容は[メモリ]ウィンドウまたは[IO]ウィンドウから、参照および設定することができますが、 以下のことを注意してご使用ください。

- ① 特殊レジスタへアクセスする場合 ユーザプログラム停止中、以下の特殊レジスタは、正常アクセスできない場合があります。【注1】
	- アクセス禁止アドレス
	- アクセス順序が、上位バイト→下位バイトに指定されているレジスタ
	- 特定命令でのみアクセス可能なレジスタ
	- バス幅指定が[メモリ]ウィンドウの設定バス幅と一致していないレジスタ
	- レジスタアクセスに条件(foco-fがCPUより早いクロックでアクセスが必要等)があるレジスタ等
- 【注1】 SFR領域へのアクセスは、ターゲットマイコンのハードウェアマニュアルに従ってください。

#### 7.6 プログラムの最終評価

量産前には必ず、E8aエミュレータが接続されていない状態で最終評価を必ず実施してください。

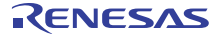

#### <span id="page-37-0"></span>7.7 デバッグ機能

- 7.7.1 ステップ実行
- (1)例外的なステップ
	- ① ソフトウェア割り込み命令 ソフトウェア割り込みを発生させる命令(未定義命令、オーバフロー命令、BRK命令、INT命令)の内部処理を 連続してステップ実行はできません([図 7.2参](#page-37-0)照)。

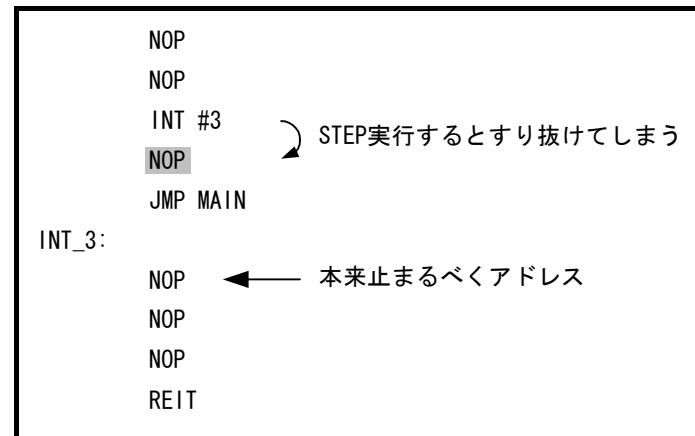

#### 図 7.2 ソフトウェア割り込みの例

② INT命令

INT命令を用いたプログラムのデバッグは、INT命令内部処理にPCブレークを設定し、GOコマンドと共に使用 してください([図 7.3参](#page-37-0)照)。

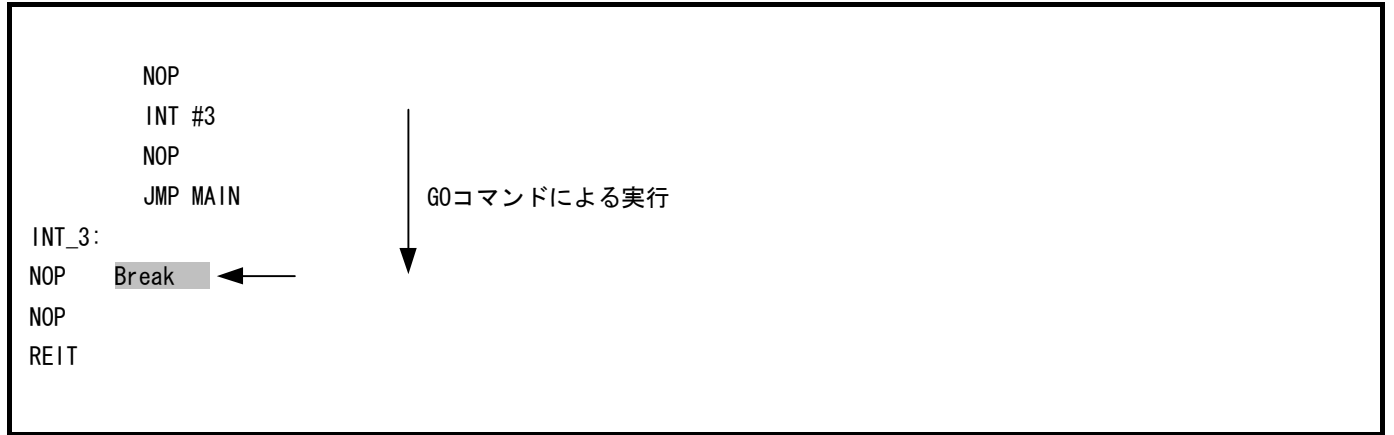

#### 図 7.3 INT命令の場合

③ その他フラグ操作命令

下記命令のシングルステップは、E8aエミュレータ内でのフラグ操作のみ実施するためMCU動作を伴いません。 このため本命令実行時にはStart/Stop機能は動作しませんのでご注意ください。

- LDC src,FLG
- STC FLG,dest
- LDINTB src

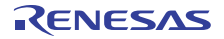

- <span id="page-38-0"></span>7.7.2 その他デバッグ機能
- (1)「カーソル位置まで実行」機能

「カーソル位置まで実行」機能はアドレス一致ブレークを使用して実現しています。このため、「カーソル 位置まで実行」を行った際、設定しているアドレス一致ブレークはすべて無効になります。ただし、PCブレー クはすべて有効のままです。

(2)ストップモード、ウェイトモードのデバッグ

ストップモード、ウェイトモードのデバッグをする際は、ストップモード、ウェイトモード解除後に実行さ れる処理部にブレークポイントを設定するなどして、ブレークポイントで止まるまで画面の操作をしないでく ださい。

ストップモード、ウェイトモード中にメモリ内容の参照・変更を行った場合、ストップモード、ウェイトモ ードを解除し、MCUへメモリアクセスした後、ストップモード、ウェイトモードへ移行した次の命令から再実 行します。メモリアクセスの途中でストップモード、ウェイトモードに移行した場合、メモリ内容の参照・変 更は正常に動作しない場合があります。

また、プログラムを実行する前に予めメモリウィンドウ、ウォッチウィンドウの自動更新無効化にし、メモ リウィンドウでは表示固定に設定、プログラム実行中にはリフレッシュはしない等、ユーザプログラム実行中 のメモリアクセスが発生しないようにしてください。

ストップモード、ウェイトモード中に、プログラムを強制停止させた場合およびメモリ内容の参照・変更を 行った場合、ストップモード、ウェイトモードが解除されます。この時のメモリ内容の参照・変更は正常に動 作しない場合があります。

(3)PCブレークポイントに関する注意事項

ユーザプログラムを変更後ダウンロードする場合、変更内容によっては設定されているPCブレークの設定ア ドレスが正常に補正されない場合があります。このため、設定したPCブレークの命令以外にブレークポイント がずれる場合があります。

ユーザプログラムダウンロード後は、イベントポイントウィンドウでPCブレークの設定内容を確認、再設定 してください。

(4)CPUクロックに関する注意事項

CPUクロックは32.768kHz(サブクロック)未満で使用しないでください。

(5)低消費電力モード

「低消費電流リードモード」、「スローリードモード」、「フラッシュメモリの停止」のデバッグをする際 は、それぞれが解除後に実行される処理部にブレークポイントを設定するなどして、ブレークポイントで止ま るまで画面の操作をしないでください。

(6)メモリ自動更新機能に関する注意事項

メモリウィンドウやウォッチウィンドウの自動更新機能を有効にした状態で、ステップアウト実行や連続ス テップ実行を行わないでください。メモリ更新のため時間を要し、動作が遅くなります。

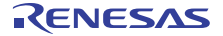

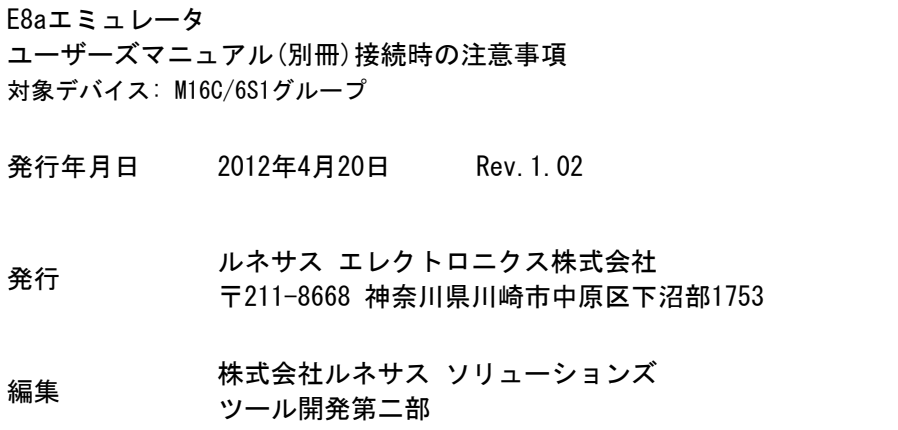

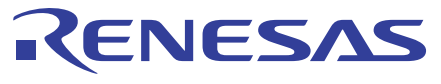

#### ルネサスエレクトロニクス株式会社

http://www.renesas.com

■営業お問合せ窓口

※営業お問合せ窓口の住所·電話番号は変更になることがあります。最新情報につきましては、弊社ホームページをご覧ください。

ルネサス エレクトロニクス販売株式会社 〒100-0004 千代田区大手町2-6-2(日本ビル) インディング インディング (03)5201-5307

■技術的なお問合せおよび資料のご請求は下記へどうぞ。<br>総合お問合せ窓口:http://japan.renesas.com/inquiry

© 2012 Renesas Electronics Corporation and Renesas Solutions Corp. All rights reserved.

E8aエミュレータ ユーザーズマニュアル(別冊)

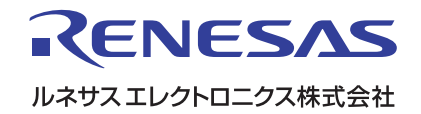